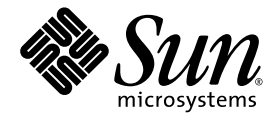

# Sun StorEdge™ 6120 어레이 설치 안내서

Sun Microsystems, Inc. 4150 Network Circle Santa Clara, CA 95054 U.S.A. 650-960-1300

일련 번호: 817-2209-10 2003년 6월, 개정판 A

본 안내서에 대한 의견은 http://www.sun.com/hwdocs/feedback으로 보내 주십시오.

Copyright 2003 Sun Microsystems, Inc., 4150 Network Circle, Santa Clara, California 95054 U.S.A. All rights reserved.

Sun Microsystems, Inc.는 본 설명서에서 설명하는 제품에 구현된 기술과 관련한 지적 재산권을 보유합니다. 특히 이러한 지적 재산권에는 http://www.sun.com/patents에 나열된 하나 이상의 미국 특허와 미국 및 기타 국가에서의 하나 이상의 추가 특허 또는 출원 중인 제품이 포함될 수 있습니다.

본 제품 또는 설명서는 사용, 복사, 배포 및 역컴파일을 제한하는 라이센스 하에서 배포됩니다. 본 제품 또는 설명서의 어떠한 부분도 Sun 및 Sun 소속 라이센스 부여자(있는 경우)의 사전 서면 승인 없이는 어떠한 형태나 수단으로도 재생산할 수 없습니다.

글꼴 기술을 포함한 타사 소프트웨어는 저작권이 등록되었으며 Sun 공급업체로부터 라이센스를 취득한 것입니다.

본 제품의 일부는 Berkeley BSD 시스템일 수 있으며 University of California로부터 라이센스를 취득했습니다. UNIX는 X/Open Company, Ltd. 를 통해 독점적 라이센스를 취득한 미국 및 기타 국가의 등록 상표입니다.

Sun, Sun Microsystems, Sun 로고, AnswerBook2, docs.sun.com, Netra, Sun Fire, Sun Blade, Solstice Backup, Solstice DiskSuite, SunSolve, SunService, Sun StorEdge 및 Solaris는 미국 및 기타 국가에서 Sun Microsystems, Inc.의 상표 또는 등록 상표입니다.

모든 SPARC 상표는 라이센스 하에서 사용되며 미국 및 기타 국가에서 SPARC International, Inc.의 상표 또는 등록 상표입니다. SPARC 상표가 부착된 제품은 Sun Microsystems, Inc.가 개발한 아키텍처를 기반으로 합니다.

OPEN LOOK과 Sun™ Graphical User Interface는 Sun Microsystems, Inc.가 해당 사용자 및 라이센스 피부여자를 위해 개발했습니다. Sun은 컴퓨터 업계에서 시각적 또는 그래픽 사용자 인터페이스 개념을 연구하고 개발하는데 있어 Xerox의 선구자적 업적을 인정합니다. Sun은 Xerox Graphical User Interface에 대한 Xerox의 비독점적 라이센스를 보유하고 있으며 이 라이센스는 OPEN LOOK GUI를 구현하거나 그 외의 경우 Sun의 서면 라이센스 계약을 준수하는 Sun의 라이센스 피부여자를 포괄합니다.

본 설명서는 "있는 그대로" 제공되며 상업성, 특정 목적에 대한 적합성, 비침해성에 대한 모든 암시적 보증을 포함하여 모든 명시적 또는 묵시적 조건과 표현 및 보증에 대해 책임을 지지 않습니다. 이러한 보증 부인은 법적으로 허용된 범위 내에서만 적용됩니다.

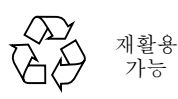

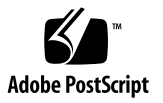

목차

[머리말](#page-8-0) **ix**

- **1.** [설치](#page-14-0) 준비 **1**
	- 사전 [작업](#page-14-1) 1

[Sun StorEdge 6120](#page-15-0) 어레이 개요 2

[Sun StorEdge 6120](#page-15-1) 어레이 2

[Sun StorEdge 6120](#page-16-0) 어레이 HA 구성 3

[시스템](#page-16-1) 요구 사항 3

지원되는 [하드웨어](#page-17-0) 4

지원되는 [소프트웨어](#page-17-1) 4

[필요한](#page-18-0) 도구 5

[어레이](#page-19-0) 포장 풀기 6

설치 [점검](#page-20-0) 목록 7

## **2.** 데이터 [호스트](#page-22-0) 준비 **9**

호스트 버스 [어댑터](#page-22-1) 설치 9 [호스트에](#page-23-0) IP 및 MAC 주소 설정 10

### **3.** [캐비닛에](#page-26-0) 어레이 설치 **13**

어레이 [랙마운트](#page-26-1) 키트 13 설치 [지침](#page-27-0) 14 [캐비닛](#page-30-0) 설치 17

### **4.** [케이블](#page-34-0) 연결 **21**

[1](#page-35-0)×1 어레이 구성의 케이블 연결 22 [2](#page-38-0)×2 HA 어레이 구성의 케이블 연결 25 확장 장치 [케이블](#page-40-0) 연결 27

- [1](#page-41-0)×2 구성 28 [1](#page-42-0)×3 구성 29 [2](#page-43-0)×4 HA 구성 30 [2](#page-45-0)×6 HA 구성 32
- **5.** 전원 [켜기](#page-50-0) **37**

전원 [켜기](#page-50-1) 37

### **6. [Sun StorEdge 6000 Family Host](#page-52-0)** 설치 소프트웨어 **39**

[소프트웨어](#page-52-1) 설치 39 [어레이](#page-53-0) 설정 40 어레이 디스크 공간에 [스토리지](#page-53-1) 풀 및 볼륨 생성 40

#### **7. [Solaris](#page-56-0)** 운영 체제 서버에 연결 **43**

데이터 [호스트](#page-57-0) 연결 확인 44 데이터 [호스트에](#page-57-1) 논리적 볼륨 생성 44 데이터 [호스트에](#page-58-0) 다중 경로 설정 45

#### **8. [Microsoft Windows](#page-60-0)** 운영 체제 서버에 연결 **47**

[Microsoft Windows NT](#page-60-1) 운영 환경에 연결 47

[Sun StorEdge StorEdge 6120](#page-61-0) 어레이를 Microsoft Windows NT 서버에 연결 48 새로 [생성한](#page-61-1) LUN 설정 48

[Microsoft Windows 2000](#page-61-2) 운영 환경에 연결 48

[Sun StorEdge StorEdge 6120](#page-61-3) 어레이를 Microsoft Windows 2000 운영 환경에 [연결](#page-61-3) 48

새로 [생성한](#page-62-0) LUN 설정 49

**9. [Hewlett Packard HP-UX](#page-64-0)** 운영 체제 서버에 연결 **51**

[Sun StorEdge 6120](#page-64-1) 어레이를 HP-UX 서버에 연결 51 새로 [생성한](#page-65-0) LUN 설정 52

### **10. [IBM AIX](#page-66-0)** 운영 체제 서버에 연결 **53**

[Sun StorEdge 6120](#page-66-1) 어레이를 IBM-AIX 서버에 연결 53 새로 [생성한](#page-67-0) LUN 설정 54

### **11. [Red Hat LINUX 7.2](#page-68-0)** 운영 환경 서버에 연결 **55**

[Sun StorEdge 6120](#page-69-0) 어레이를 Red Hat Linux 서버에 연결 56 [Red Hat Linux 7.2](#page-69-1) 서버에 MultiLUN 지원 설정 56 Sun StorEdge 6120 어레이를 [Red Hat Linux 7.2](#page-72-0) 서버에 연결 59 [Sun StorEdge 6120](#page-73-0) 어레이 장애 조치 절차 60 [Sun StorEdge 6120](#page-73-1) 어레이 HWWN 권한 설정 60 [Sun StorEdge 6120](#page-74-0) 어레이 볼륨 슬라이스 감지 61

용어 [해설](#page-76-0) **63**

[색인](#page-82-0) **69**

그림

- 그림 1-1 랙마운트용 브래킷이 달린 Sun StorEdge 6120 어레이 2
- 그림 1-2 Sun StorEdge 6120 어레이 케이블 6
- 그림 2-1 MAC 주소 위치 10
- 그림 3-1 2×2 HA 어레이 구성에서 어레이의 위치 14
- 그림 3-2 2×4 HA 어레이 구성에서 어레이의 위치 15
- 그림 3-3 2×6 HA 어레이 구성에서 어레이의 위치 16
- 그림 3-4 3-RU 측면 레일 연결 및 나사 조이기 18
- 그림 3-5 캐비닛에 Sun StorEdge 6120 어레이 밀어 넣기 19
- 그림 3-6 어레이 섀시 고정 20
- 그림 4-1 광섬유 케이블 연결 22
- 그림 4-2 이더넷 케이블 연결 23
- 그림 4-3 전원 케이블 연결 24
- 그림 4-4 전원 케이블 연결 24
- 그림 4-5 Sun StorEdge 6120 어레이 1×1 구성 25
- 그림 4-6 상호연결 케이블 연결, 2×2 HA 구성 26
- 그림 4-7 Sun StorEdge 6120 어레이 2×2 HA 구성 27
- 그림 4-8 Sun StorEdge 6120 어레이 1×2 구성 28
- 그림 4-9 Sun StorEdge 6120 어레이 1×3 구성 29
- 그림 4-10 2×4 HA 구성에 상호연결 케이블 연결 31
- 그림 4-11 Sun StorEdge 6120 어레이 2×4 HA 구성 32
- 그림 4-12 2×6 HA 구성에 상호연결 케이블 연결 34
- 그림 4-13 Sun StorEdge 6120 어레이 2×6 HA 구성 35
- 그림 5-1 전원 및 냉각 장치 SIS LED 및 전원 스위치의 위치 38

# <span id="page-8-0"></span>머리말

본 안내서에는 Sun StorEdge™ 6120 어레이 및 고가용성(HA) 어레이 구성을 설치하는 방법이 들어 있습니다.

# 안내서를 읽기 전 주의사항

설치하기에 앞서 Sun StorEdge 6120 어레이와 설치하려는 구성 유형을 전반적으로 이해 하고 있어야 합니다. 어레이 하드웨어를 다루기 전에 먼저 *Sun StorEdge 6120 Array Regulatory and Safety Compliance Manual*을 숙독하여 중요한 안전 정보를 확인하십시오. 설치 전에 수행해야 할 사항 및 주의사항에 대한 구체적인 내용은 본 안내서의 1[장을](#page-14-2) 참조하십시오.

# 본 안내서의 구성

본 안내서는 Sun StorEdge 6120 어레이 또는 HA를 성공적으로 설치하기 위해 따라야 하는 설치 절차가 순서대로 구성되어 있습니다. 각 장의 구체적인 내용은 이 안내서의 목차를 참조하십시오.

## UNIX 명령 사용

본 안내서에는 시스템 종료, 시스템 부팅 및 장치 구성과 같은 기본 UNIX® 명령어 및 절차에 대한 정보는 나와 있지 않습니다.

이러한 정보는 다음을 참조하십시오.

- Sun 주변 장치에 대한 Solaris 안내서
- Solaris™ 운영 체제에 대한 AnswerBook2™ 온라인 설명서
- 시스템과 함께 제공된 기타 소프트웨어 설명서

활자체 규약

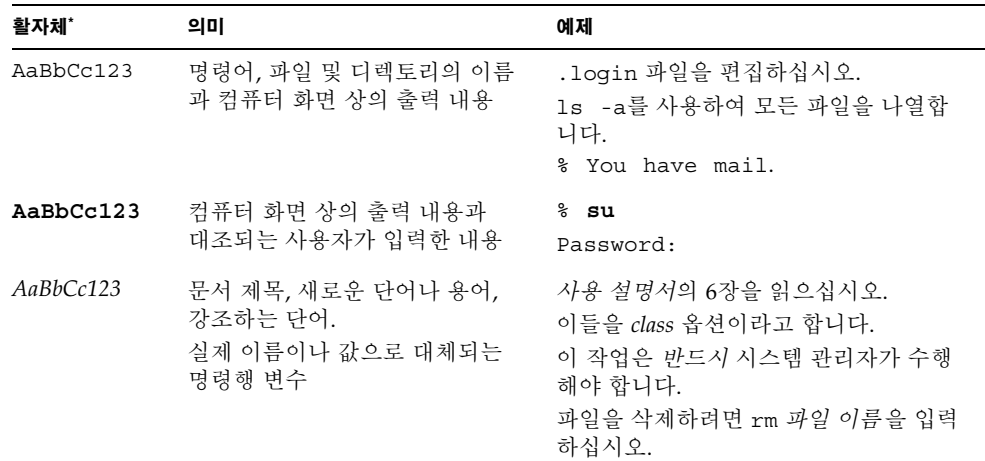

\* 사용자가 사용하는 브라우저의 설정과 이 설정이 다를 수 있습니다.

# 쉘 프롬프트

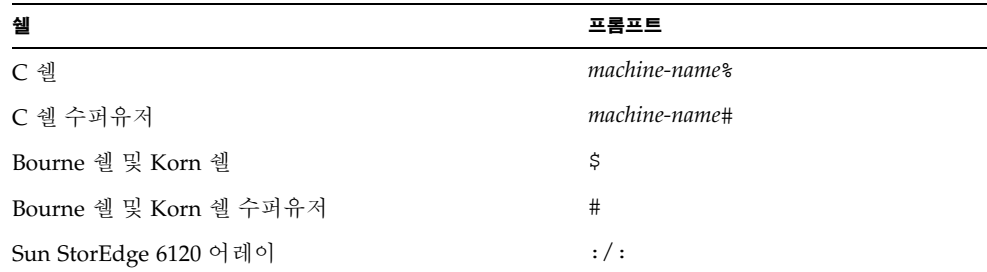

# 관련 설명서

٠

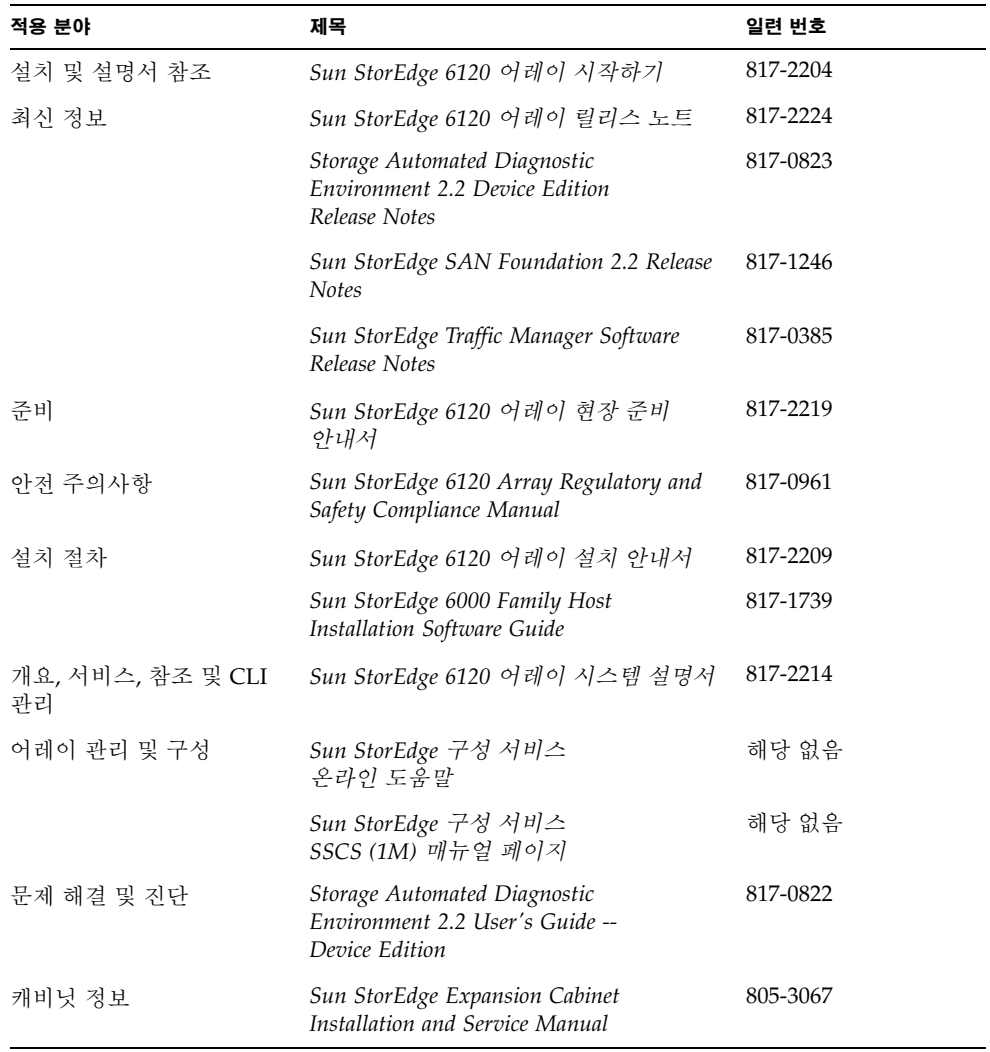

# Sun 설명서 액세스

다음을 통해서 한글화된 버전을 비롯하여 Sun에서 제공하는 다양한 설명서를 보거나 인쇄 또는 구입할 수 있습니다.

http://www.sun.com/documentation

# Sun 기술 지원 문의

본 제품과 관련하여 설명서에 나와 있지 않은 기술적 의문 사항은 다음을 참조하십시오. http://www.sun.com/service/contacting

# 고객 의견

Sun은 설명서의 개선을 위해 항상 노력하고 있으며, 고객의 의견 및 제안을 언제나 환영 합니다. 의견이 있으시면 다음 전자 메일 주소로 보내 주십시오.

http://www.sun.com/hwdocs/feedback

보내실 때는 다음과 같이 해당 설명서의 제목과 일련 번호를 표기해 주십시오.

*Sun StorEdge 6120* 어레이 설치 안내서, 일련 번호: 817-2209-10

<span id="page-14-2"></span><span id="page-14-0"></span>설치 준비

이 장은 다음 항목으로 구성되어 있습니다.

- 1[페이지의](#page-14-1) "사전 작업"
- 2페이지의 ["Sun StorEdge 6120](#page-15-0) 어레이 개요"
- 3[페이지의](#page-16-1) "시스템 요구 사항"
- 5[페이지의](#page-18-0) "필요한 도구"
- 6[페이지의](#page-19-0) "어레이 포장 풀기"
- 7[페이지의](#page-20-0) "설치 점검 목록"

## <span id="page-14-1"></span>사전 작업

Sun StorEdge 6120 어레이 또는 HA 어레이 구성을 설치하기 전에 다음을 수행하십시오.

- *Sun StorEdge 6120 어레이 릴리스 노트*를 통해 설치와 관련된 최신 정보를 확인합 니다.
- Sun StorEdge 6120 어레이 구성을 확인한 다음 설치할 구성을 준비합니다. 지원 되는 Sun StorEdge 6120 어레이 구성에 대한 자세한 내용은 *Sun StorEdge 6020* 및 *6120* 어레이 시스템 설명서의 "하드웨어 구성" 섹션을 참조하십시오.
- Sun StorEdge 6120 어레이 현장 준비 안내서에 나와 있는 방법에 따라 설치 장소를 준비합니다.
- 어레이 하드웨어를 다루기 전에 먼저 *Sun StorEdge 6120 Array Regulatory and Safety Compliance Manual*을 숙독하여 반드시 알아두어야 할 중요한 안전 정보를 확인합 니다.
- 추가로 필요한 케이블이나 어댑터 등 설치에 필요한 장비를 모두 구비합니다. 구성에 필요한 추가 하드웨어 및 소프트웨어를 확인하려면 *Sun StorEdge 6020* 및 *6120* 어레 이 시스템 설명서를 참조하거나 Sun 판매 대리점에 문의하십시오.

위 내용을 읽고 구성을 결정했으면 본 설명서의 단계별 설치 지침을 수행하십시오.

# <span id="page-15-0"></span>Sun StorEdge 6120 어레이 개요

이 항목에서는 Sun StorEdge 6120 어레이 및 Sun StorEdge 6120 어레이 HA 구성에 대해 간단하게 소개합니다. 자세한 내용은 *Sun StorEdge 6020* 및 *6120* 어레이 시스템 설명서를 참조하십시오.

## <span id="page-15-1"></span>Sun StorEdge 6120 어레이

Sun StorEdge 6120 어레이는 내장 RAID 컨트롤러 1개와 최대 14개의 디스크 드라이브 가 장착되어 있는 고성능의 확장 가능한 모듈형 저장 장치입니다. 어레이는 서버나 확장 캐비닛에 설치할 수 있습니다. [그림](#page-15-2) 1-1에는 랙마운트용 브래킷이 달린 Sun StorEdge 6120 어레이가 나와 있습니다.

<span id="page-15-2"></span>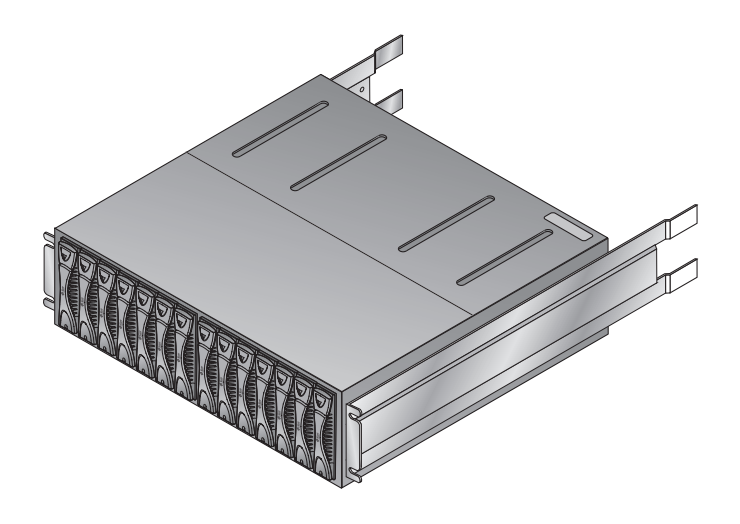

그림 **1-1** 랙마운트용 브래킷이 달린 Sun StorEdge 6120 어레이

또한 컨트롤러가 장착된 Sun StorEdge 6120 어레이에 확장 장치(컨트롤러가 장착되지 않은 어레이 장치)를 연결할 수도 있습니다. 확장 구성에 사용되는 명명 규칙은 "컨트롤 러 × 트레이"(컨트롤러 곱하기 트레이)입니다. Sun StorEdge 6120 어레이는 다음과 같은 단일 컨트롤러 구성을 지원합니다.

- **Sun StorEdge 6120** 어레이**, 1**×**1** 구성**:** 독립형 컨트롤러 장치(컨트롤러 1개, 트레이 1개)
- **Sun StorEdge 6120** 어레이**, 1**×**2** 구성**:** 하나의 확장 장치에 연결된 하나의 컨트롤러 장치(컨트롤러 1개, 트레이 2개)
- **Sun StorEdge 6120** 어레이**, 1**×**3** 구성**:** 2개의 확장 장치에 연결된 하나의 컨트롤러 장치(컨트롤러 1개, 트레이 3개)

Sun StorEdge 6120 어레이 단일 컨트롤러 구성은 4[장에](#page-34-1) 나와 있습니다.

## <span id="page-16-0"></span>Sun StorEdge 6120 어레이 HA 구성

Sun StorEdge 6120 어레이 HA 구성은 백엔드 데이터 및 관리적인 연결에 상호연결 케이 블을 사용하여 2개의 컨트롤러 장치가 쌍으로 함께 작동하는 완전 중복형 어레이 구성입 니다.

또한 컨트롤러가 장착된 Sun StorEdge 6120 어레이에 *확장 장치*(컨트롤러가 장착되지 않은 어레이 장치)를 연결할 수도 있습니다. 확장 구성에 사용되는 명명 규칙은 "컨트롤 러 × 트레이"(컨트롤러 곱하기 트레이)입니다. Sun StorEdge 6120 어레이는 다음과 같은 HA 구성을 지원합니다.

- **Sun StorEdge 6120** 어레이**, 2**×**2 HA** 구성**:** 2개의 상호 연결된 컨트롤러 장치(컨트롤 러 2개, 트레이 2개)
- **Sun StorEdge 6120** 어레이**, 2**×**4 HA** 구성**:** 2개의 상호 연결된 컨트롤러 장치와 2개의 확장 장치(컨트롤러 2개, 트레이 4개)
- **Sun StorEdge 6120** 어레이**, 2**×**6 HA** 구성**:** 2개의 상호 연결된 컨트롤러 장치와 4개의 확장 장치

Sun StorEdge 6120 어레이 HA 구성은 4[장](#page-34-1)에 나와 있습니다.

# <span id="page-16-1"></span>시스템 요구 사항

다음 항목에 지원되는 어레이 소프트웨어 및 시스템에 대한 내용이 자세히 나와 있습 니다.

- 4페이지의 "지원되는 [하드웨어](#page-17-0)"
- 4페이지의 "지워되는 [소프트웨어](#page-17-1)"

## <span id="page-17-0"></span>지원되는 하드웨어

Sun StorEdge 6120 어레이 및 어레이 HA 구성을 지원하는 하드웨어 플랫폼은 다음과 같습니다.

- Ultra™ 60, 80 워크스테이션
- Sun Blade™ 150, 1000, 2000 워크스테이션
- Sun Enterprise™ 220R, 250, 420R, 450 서버
- Sun Enterprise 3x00, 4x00, 6x00 서버
- Sun Enterprise 10000 서버
- Sun Fire™ 3800, 4800, 4810, 6800 서버
- Sun Fire V100, V120, V210, V240, 280R, V880, V1280 서버
- Sun Fire 12000, 15000 서버
- Sun Fire Lx50 서버
- Netra™ 20, 120 서버
- Netra t 1100, 1120, 1125, 1200, 1400, 1405 서버
- Intel Pentium III, IV, IA-64  $\sim$  32 CPU
- HP 9000, rp8XXX, rp5000
- IBM RS6000

## <span id="page-17-1"></span>지원되는 소프트웨어

Sun StorEdge 6120 어레이에서 지원되는 소프트웨어 운영 환경은 다음과 같습니다.

- Solaris 8 운영 체제 04/01 릴리스 이상
- Solaris 9 운영 체제 업데이트 1 이상
- Microsoft Windows NT 서버 4.0 SP6 단일 경로 및 다중 경로 지워
- Microsoft Windows 2000 Advanced Server SP3 단일 경로 및 다중 경로 지원
- HP-UX 11.0 및 11.i 단일 경로 및 다중 경로 지원
- IBM AIX 4.3.3(32비트 지원) 및 5.1(32비트와 64비트 모두 지원) 단일 경로 및 다중 경로 지원
- Red Hat Linux 7.2 단일 경로 지워

Sun StorEdge 6120 어레이에서 지원되는 소프트웨어는 다음과 같습니다.

- Sun StorEdge SAN Foundation 소프트웨어 릴리스 4.2<sup>1</sup>
- Sun StorEdge Performance Suite 소프트웨어(QFS 4.0 이상)
- Sun StorEdge Utilization Suite 소프트웨어(SAM-FS 4.0 이상)
- Sun StorEdge Availability Suite 소프트웨어

<sup>1.</sup> StorEdge 6000 Family Host 설치 소프트웨어 패키지에 포함된 소프트웨어

- Sun StorEdge Resource Manager 소프트웨어
- Sun StorEdge Enterprise Storage Manager 소프트웨어
- Sun StorEdge Instant Image 소프트웨어 2.0 이상
- Sun StorEdge Network Data Replicator 소프트웨어 2.0 이상
- Sun StorEdge Traffic Manager 소프트웨어<sup>1</sup>
- Sun StorEdge 구성 서비스<sup>1</sup>
- Solaris Volume Manager 소프트웨어
- Sun Cluster 3.0 소프트웨어(Solstice DiskSuite™ 소프트웨어 포함)
- Sun Cluster 3.1 소프트웨어(Solstice DiskSuite™ 소프트웨어 및 VERITAS Volume Manager 3.5 포함)
- Sun StorEdge Enterprise Backup 소프트웨어
- Solstice DiskSuite 소프트웨어 4.2 버전 이상
- Sun StorEdge Data Management Center 소프트웨어 3.0 버전 이상
- Storage Automated Diagnostic Environment 2.2, Device Edition<sup>1</sup>
- VERITAS Volume Replicator x.x (HP-UX 11.0 및 11i, IBM AIX 5.1, Microsoft Windows 2000)
- VERITAS Storage Replicator (Microsoft Windows NT, Microsoft Windows 2000)
- VERITAS File System 3.5
- VERITAS Volume Manager 3.5 (DMP(Dynamic Multipathing) 지원)
- VERITAS Cluster Server 1.3 이상
- VERITAS NetBackup 소프트웨어 3.4 버전 이상
- Legato NetWorker<sup>®</sup> 소프트웨어
- Oracle Parallel Server

# <span id="page-18-0"></span>필요한 도구

No. 2 Phillips 드라이버만 있으면 캐비닛에 어레이를 설치하고 구성 요소를 분리, 교체 하는 작업을 손쉽게 수행할 수 있습니다. 다른 도구는 필요하지 않습니다.

## 어레이 포장 풀기

<span id="page-19-0"></span>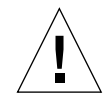

주의 **–** 어레이를 들어올리고 운반하려면 2명의 인력이 필요합니다. 다치지 않도록 조심 하십시오. 어레이의 무게는 최고 41kg(90파운드)까지 나갑니다.

#### **1.** 어레이의 포장을 풉니다**.**

어레이와 함께 다음의 내용물이 들어 있습니다.

- 랙마운트 브래킷이 설치된 Sun StorEdge 6120 어레이
- 제품 설명서:
	- 시작하기 설치 및 설명서 참조
	- *Important Safety Information for Sun Hardware Systems*
- 5미터 광섬유 케이블 1개
- $-$  카테고리 5 차폐 이더넷 케이블 1개
- 상호연결 케이블 1개

[그림](#page-19-1) 1-2에 여러 케이블이 나와 있습니다.

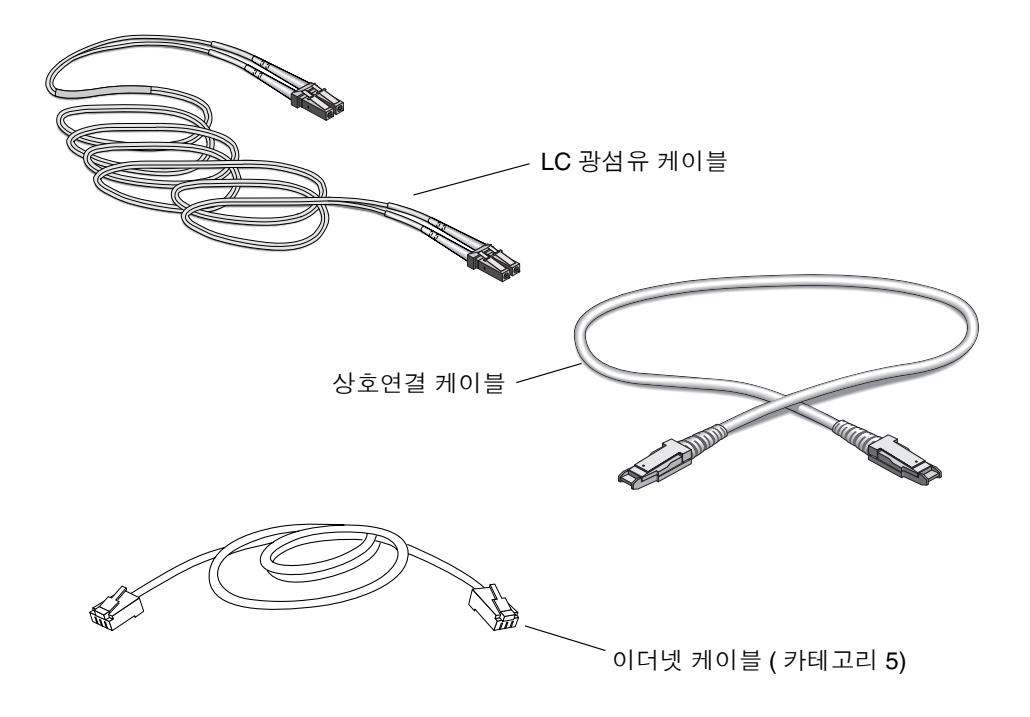

<span id="page-19-2"></span><span id="page-19-1"></span>그림 **1-2** Sun StorEdge 6120 어레이 케이블

### **2.** 랙마운트 키트의 포장을 풉니다**.**

랙마운트 키트와 함께 다음의 내용물이 들어 있습니다.

- 캐비닛 레일 2개
- 캐비닛 레일 마운팅 나사 8개
- $\blacksquare$  어레이 마운팅 나사 8개
- 캐비넷 장식 스트립
- **3.** 어레이에 손상된 부분이 없는지 확인합니다**.**

어레이가 손상된 경우, 배송 담당자가 확인할 수 있도록 모든 내용물과 포장재를 보관하 십시오.

**4.** 포장재를 나중에 사용할 수 있도록 보관해 둡니다**.**

## <span id="page-20-0"></span>설치 점검 목록

설치에 도움이 될 수 있도록 서버실 구조 및 네트워크 구성도를 준비하십시오. 어레이를 설치하기 전에 표 [1-1](#page-20-1)의 정보를 확인하십시오.

<span id="page-20-1"></span>표 **1-1** 설치 점검 목록

| 항목          | 정보 | 참고                                                            |
|-------------|----|---------------------------------------------------------------|
| 데이터 호스트 정보  |    | 파이버 채널을 통해 어레이와 연결되는<br>호스트                                   |
| 관리 호스트 정보   |    | 이더넷/LAN을 통해 어레이와 연결되<br>는 호스트                                 |
| 게이트웨이 IP 주소 |    | 시스템 관리자가 제공                                                   |
| 게이트웨이 넷마스크  |    | 시스템 관리자가 제공                                                   |
| 어레이 IP 주소   |    | 시스템 관리자가 제공                                                   |
| 어레이 이름      |    | 사용자가 어레이 마스터 컨트롤러<br>장치에 할당하는 모든 이름                           |
| 어레이 MAC 주소  |    | 어레이에서의 MAC 주소 위치는<br>10페이지의 "호스트에 IP 및 MAC 주소<br>설정"을 참조하십시오. |
| 어레이의 루트 암호  |    | 어레이 설치 후 시스템 관리자가 정의<br>하여 할당                                 |

## <span id="page-22-0"></span>데이터 호스트 준비

- 이 장은 다음 항목으로 구성되어 있습니다.
- 9[페이지의](#page-22-1) "호스트 버스 어댑터 설치"
- 10[페이지의](#page-23-0) "호스트에 IP 및 MAC 주소 설정"

## <span id="page-22-1"></span>호스트 버스 어댑터 설치

Sun StorEdge 6120 어레이와 응용 프로그램 호스트를 파이버 채널로 연결하려면 호스트 쪽에 호스트 버스 어댑터(HBA)가 필요합니다. 파이버 채널 연결을 지원하는 HBA는 다음과 같습니다.

- 2Gb HBA
	- Sun StorEdge 2Gb PCI 단일 파이버 채널 네트워크 어댑터
	- Sun StorEdge 2Gb PCI 이중 파이버 채널 네트워크 어댑터
- 1Gb HBA
	- Sun StorEdge PCI 단일 파이버 채널 네트워크 어댑터
	- Sun StorEdge PCI 이중 파이버 채널 네트워크 어댑터
	- Sun StorEdge cPCI 이중 파이버 채널 네트워크 어댑터
	- Sun StorEdge Sbus 이중 파이버 채널 네트워크 어댑터

어레이에 케이블을 연결하기 전에 호스트에 필요한 모든 HBA를 먼저 설치해야 합니다. Sun StorEdge 6120 어레이 HA 구성을 설치하는 경우, 컨트롤러 장치 각각에 1개씩 모두 2개의 호스트 버스 어댑터를 설치해야 합니다. HBA를 설치하려면 해당 HBA 설명서에 서 설치 지침을 참조하십시오. HBA 설명서는 본 안내서의 머리말에 나와 있는 Sun 설명 서 웹사이트를 통해 찾아볼 수 있습니다.

# <span id="page-23-1"></span><span id="page-23-0"></span>호스트에 IP 및 MAC 주소 설정

이 절차를 수행하면 관리 호스트 또는 동일한 LAN에 연결된 모든 호스트가 할당된 어레 이 IP 주소를 다운로드합니다. 이 기능을 사용하려면 어레이에 케이블을 연결하기 전에 호스트 파일을 먼저 편집해야 합니다. 어레이에 케이블을 연결한 다음 전원을 켜면 IP 주소가 자동으로 할당됩니다. 이 작업을 시작하기 전에 다음 정보를 확인하십시오.

- **MAC 주소.** Sun StorEdge 6120 어레이의 뒷면에 해당 MAC 주소 및 일련 번호가 적혀 있는 레이블이 있습니다(그림 [2-1\)](#page-23-2).
	- 레이블에서 일련 번호 앞에는 "s/n"이 표시되어 있습니다.
	- MAC 주소는 레이블에 있는 또 하나의 영숫자 문자열입니다.

참고 **–** MAC 주소 형식은 1개 또는 2개의 숫사 사이에 콜론(:) 문자가 포함됩니다. 어레이의 MAC 주소 레이블에서 문자열 내에 콜론이 없는 경우에는 오른쪽부터 시작 하여 두 영숫자 문자 사이마다 콜론을 삽입하십시오. 예를 들어, 0003ba27d15e는 00:03:ba:27:d1:5e가 됩니다.

- IP 주소. 네트워크 관리자에게 문의하십시오.
- 어레이 이름. 설치할 어레이에 사용자가 직접 할당하는 이름입니다.

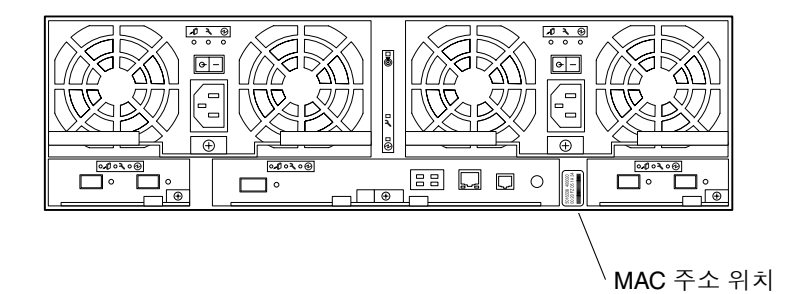

<span id="page-23-2"></span>그림 **2-1** MAC 주소 위치

참고 **–** HA 구성을 설치하는 경우는 마스터 컨트롤러 장치(또는 마스터 장치)에만 MAC 주소를 할당하십시오. HA 구성에서 마스터 컨트롤러 장치는 맨 아래에 있는 어레이가 됩니다. 1[단계](#page-24-0) 에서 마스터 장치의 MAC 주소를 입력하십시오. 다음 섹션에서 어레이를 설치할 때 마스터 장치를 구성의 맨 아래에 배치하십시오.

맨 위에 배치할 어레이에는 MAC 주소를 사용하지 마십시오*.* HA 구성에서 마스터 컨트 롤러 장치 바로 위에 배치되는 어레이를 *대체 마스터 커트롤러 장치* 라고 합니다.

어레이에 네트워크 IP 주소를 설정하려면 다음을 수행하십시오.

<span id="page-24-0"></span>**1.** 어레이와 동일한 서브넷에 연결된 호스트 또는 서버에서 **MAC** 주소 및 어레이 이름을 /etc/ethers 파일에 추가합니다**.** 

예를 들면 다음과 같습니다.

**08:00:20:7d:93:7e** 어레이 이름

이 예제에서

- 08:00:20:7d:93:7e는 MAC 주소이며.
- *어레이 이름은 설치할* 어레이의 이름입니다.
- **2. IP** 주소와 어레이 이름을 데이터 호스트의 /etc/hosts 파일에 추가합니다**.** 예를 들면 다음과 같습니다.

**192.***xxx***.***xxx***.***xxx* 어레이 이름

이 예제에서 192.*xxx*.*xxx*.*xxx*는 할당된 IP 주소입니다.

**3.** /etc/nsswitch.conf 파일이 로컬 시스템 파일을 참조하도록 설정되었는지 확인합 니다**.**

Solaris 운영 체제가 /etc/ethers 및 /etc/hosts 파일의 변경 사항을 사용할 수 있게 하려면, /etc/nsswitch.conf 파일에서 host 및 ethers 항목을 편집하여 [NOTFOUND=return]문 앞에 files 매개변수가 표시되게 하십시오. 그렇지 않으면 /etc/nsswitch.conf 파일을 다음과 같이 편집하십시오.

```
hosts: filesnis[NOTFOUND=return]
ethers:filesnis[NOTFOUND=return]
```
**4.** 다음을 입력하여 rarp **(reverse address resolution protocol)** 대몬이 실행되고 있는지 확인합니다**.**

# **ps -eaf | grep rarpd**

■ rarp 대몬이 실행 중일 경우, 해당 프로세스를 중지한 후 호스트에서 변경 사항을 인식할 수 있도록 프로세스를 재실행해야 합니다. 프로세스를 중지하려면 다음을 입력합니다.

# **kill** 프로세스 *ID*

프로세스 ID는 ps -eaf | grep rarpd 명령 출력 내용에 들어 있습니다.

- rarp 대몬이 실행 중이지 않으면 다음 단계를 계속 진행합니다.
- **5.** 다음을 입력하여 **Solaris** 운영 체제에서 rarp 대몬을 시작합니다**.**

# **/usr/sbin/in.rarpd -a &**

어레이를 설치한 후 전원을 켜면 IP 주소가 자동으로 어레이로 다운로드됩니다.

참고 **–** 경우에 따라 이더넷 스위치를 통해 rarp 요청을 받기 전에 어레이의 시간이 초 과될 수도 있습니다. 이러한 경우 어레이는 할당된 IP 주소를 받지 못합니다. rarp 요청을 받기 전에 어레이의 시간이 초과되는 경우는 이더넷 스위치의 스패닝 트리 설정이 잘못 되어 있기 때문일 수 있습니다. 스패닝 트리 설정 및 설정을 변경하는 내용은 스위치 공 급 업체의 설명서를 참조하십시오. 이 설정을 올바르게 변경하면 어레이의 시간이 초과 되기 전에 어레이에 rarp 요청이 전달됩니다.

# <span id="page-26-0"></span>캐비닛에 어레이 설치

이 장에서는 Sun StorEdge 캐비닛 또는 Sun Fire 확장 캐비닛에 Sun StorEdge 6120 어레 이를 설치하는 방법에 대해 설명합니다. 이 장은 다음 항목으로 구성되어 있습니다.

- 13[페이지의](#page-26-1) "어레이 랙마운트 키트"
- 14[페이지의](#page-27-0) "설치 지침"
- 17[페이지의](#page-30-0) "캐비닛 설치"

## <span id="page-26-1"></span>어레이 랙마운트 키트

캐비닛에 어레이를 설치하려면 랙마운트 키트와 함께 Sun StorEdge 6120 어레이를 주문 해야 합니다.

랙마운트 하드웨어는 3RU(랙 장치)의 높이입니다. 빈 Sun StorEdge 확장 캐비닛에 총 10개의 어레이를 설치할 수 있습니다.

# <span id="page-27-0"></span>설치 지침

- 어레이를 캐비닛 하단에 있는 첫 번째 빈 슬롯에 설치합니다. 어레이를 두 개 이상 설치할 경우에는 아래에서부터 어레이를 설치하십시오.
- 2×2 HA 어레이 구성을 설치할 경우에는 [그림](#page-27-1) 3-1과 같이 마스터 컨트롤러 장치를 사용 가능한 가장 아래의 빈 슬롯에 설치하고, 대체 마스터 컨트롤러 장치는 그 위의 슬롯 에 설치하십시오. 모든 2×2 HA 어레이 구성은 위와 같은 순서로 설치하십시오.

캐비닛 상단

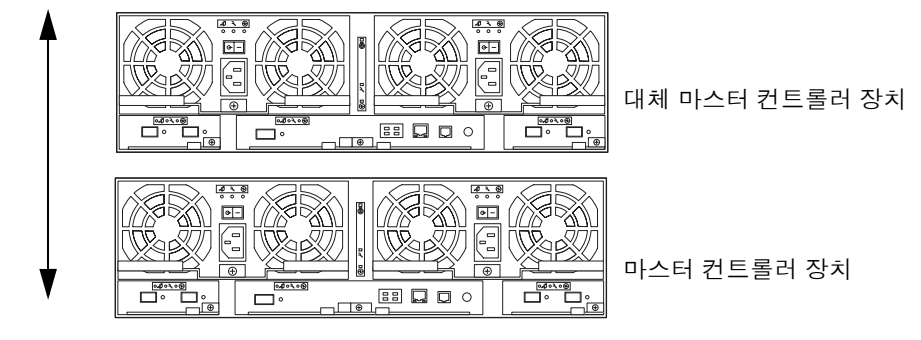

캐비닛 하단

<span id="page-27-1"></span>그림 **3-1** 2×2 HA 어레이 구성에서 어레이의 위치

■ 2×4 HA 어레이 구성은 [그림](#page-28-0) 3-2와 같은 순서로 컨트롤러 장치와 확장 장치를 설치하십 시오.

캐비닛 상단

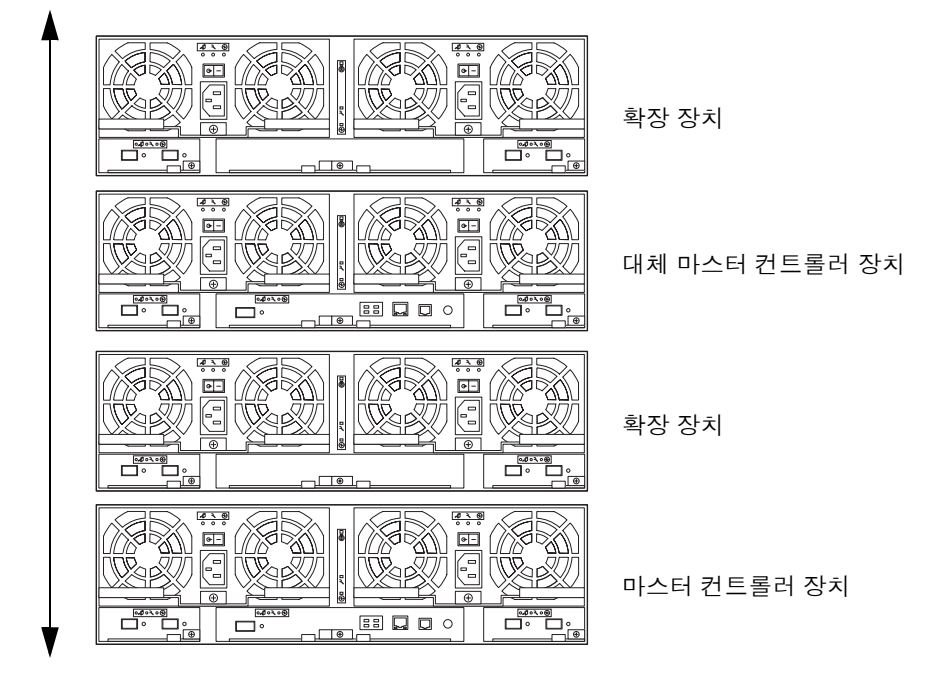

캐비닛 하단

<span id="page-28-0"></span>그림 **3-2** 2×4 HA 어레이 구성에서 어레이의 위치

■ 2×6 HA 어레이 구성은 [그림](#page-29-0) 3-3과 같은 수서로 컨트롤러 장치와 확장 장치를 설치하십 시오.

캐비닛 상단

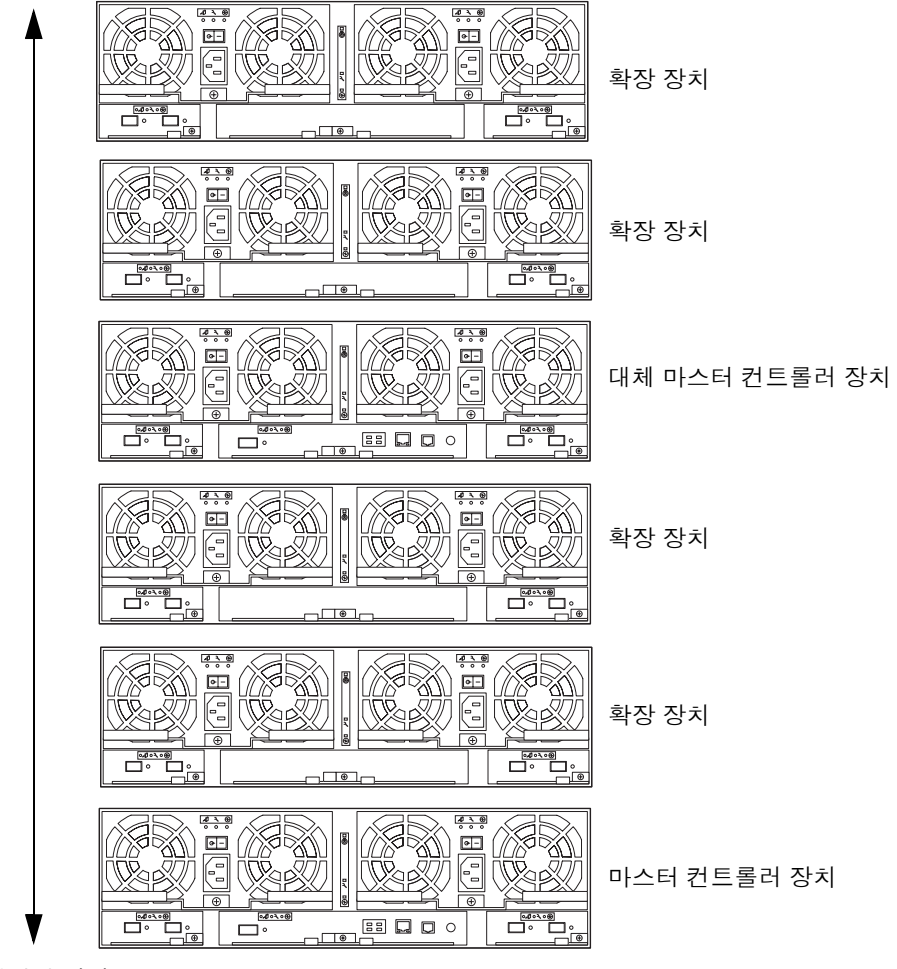

캐비닛 하단

그림 **3-3** 2×6 HA 어레이 구성에서 어레이의 위치

■ 두 사람이 어레이를 들어올려 캐비닛 안으로 밀어 넣으십시오.

<span id="page-29-0"></span>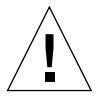

주의 **–** 어레이를 들어올리고 운반하려면 2명의 인력이 필요합니다. 다치지 않도록 조심 하십시오. 어레이의 무게는 최고 41kg(90파운드)까지 나갑니다.

# 캐비닛 설치

<span id="page-30-0"></span>**1.** 설치를 위해 캐비닛을 준비합니다**.**

자세한 지침은 캐비닛 설명서를 참조하십시오.

- **a.** 고정 다리를 폅니다**.**
- **b.** 캐비닛 설명서의 지침에 따라 캐비닛을 안전하게 고정시킵니다**.** 캐비닛에 바퀴가 달린 경우 캐비닛이 움직이지 않도록 바퀴를 고정시키십시오.
- **c.** 위쪽 전면 패널을 제거하거나 엽니다**.**
- **d.** 뒤쪽 환기 패널을 제거하거나 엽니다**.**
- <span id="page-30-1"></span>**2.** 캐비닛의 왼쪽 레일을 하단에서 첫 번째 비어 있는 곳에 배치합니다**.** 레일 위쪽의 빈 슬롯 구멍을 캐비닛의 빈 슬롯과 맞춥니다**(**[그림](#page-31-0) 3-4**).**
- **3.** 두 개의 마운팅 나사를 캐비닛 레일 위쪽에 있는 두 개의 구멍에 각각 느슨하게 끼웁니다**.** 나사를 잘못된 구멍에 끼우면 측면 레일이 제대로 맞지 않게 되므로 정확하게 끼우십 시오.

<span id="page-31-1"></span>**4.** 두 개의 마운팅 나사를 레일 아래쪽의 구멍에 끼웁니다**.**

나사를 모두 조입니다.

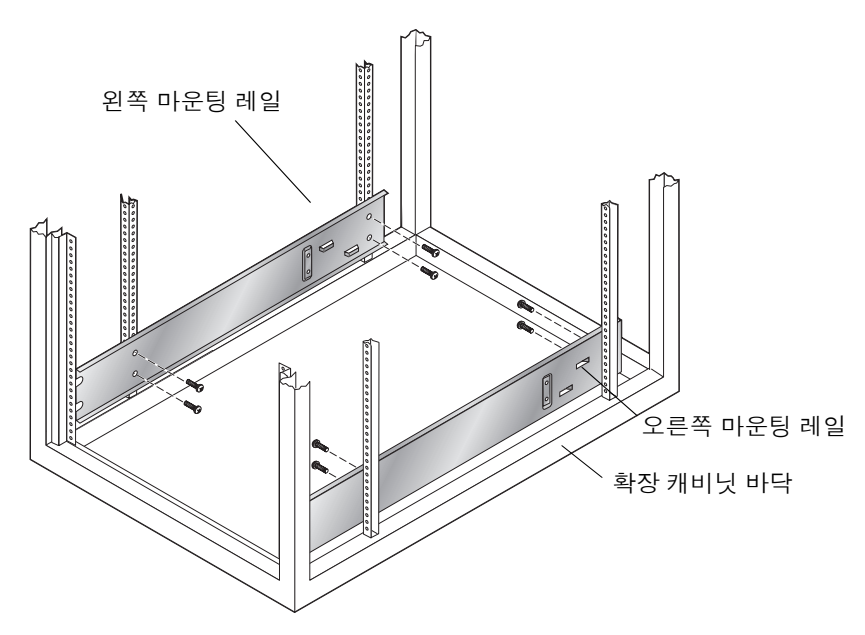

그림 **3-4** 3-RU 측면 레일 연결 및 나사 조이기

### <span id="page-31-0"></span>**5. 2**[단계에](#page-30-1)서 **4**[단계](#page-31-1)를 반복하여 오른쪽 레일을 연결합니다**.**

주의 **–** 6[단계에](#page-32-0)서는 두 사람이 어레이를 들어올리고 운반하십시오. 다치지 않도록 조심 하십시오. 어레이의 무게는 최고 41kg(90파운드)까지 나갑니다.

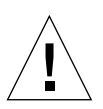

주의 **–** 어레이를 설치하는 동안에는 캐비닛 앞쪽이 무겁습니다. 캐비닛이 바닥에 볼트 로 고정되어 있지 않을 경우 고정 다리를 편 후에 작업을 수행하십시오. 그렇지 않으면 캐비닛이 앞으로 쏠려 다칠 수 있습니다.

<span id="page-32-0"></span>**6.** 어레이를 들어올려 어레이 브래킷의 갈라진 끝 부분과 캐비닛의 측면 레일을 맞춥니다 **(**[그림](#page-32-1) 3-5**).** 

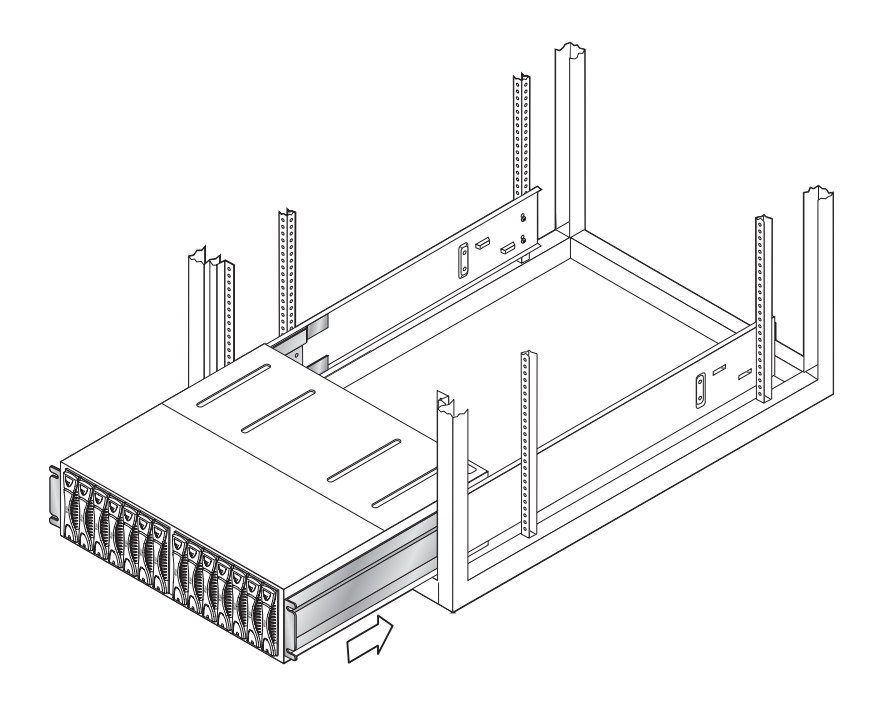

그림 **3-5** 캐비닛에 Sun StorEdge 6120 어레이 밀어 넣기

<span id="page-32-1"></span>**7.** 브래킷의 갈라진 끝 부분이 캐비닛 레일의 수직 나사를 설치하는 부분에 닿을 때까지 어레이를 캐비닛 안쪽으로 밀어 넣습니다**.**

어레이가 캐비닛 레일 안에 제대로 설치되면 마운팅 나사로 조이십시오.

**8.** 어레이 전면에 **4**개의 마운팅 나사를 끼운 후 조입니다**(**[그림](#page-33-0) 3-6**).**

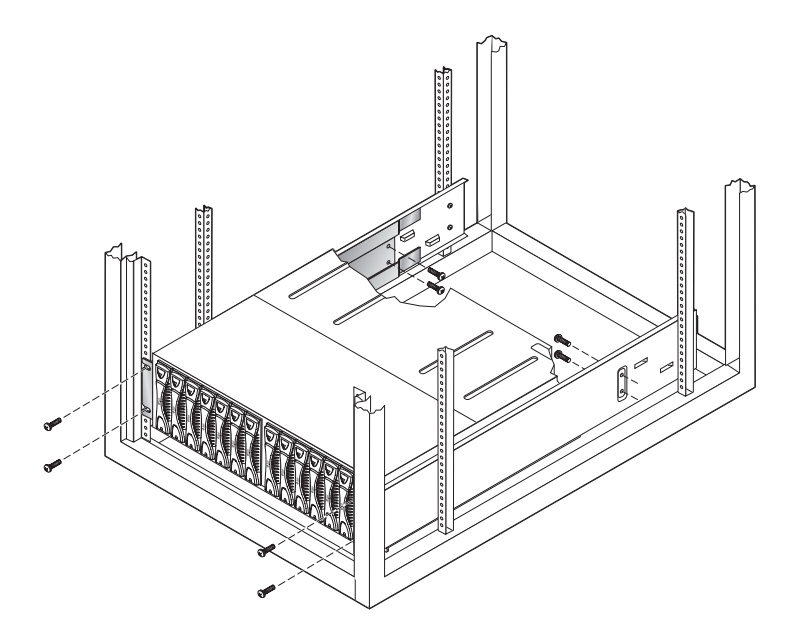

그림 **3-6** 어레이 섀시 고정

## <span id="page-33-0"></span>**9.** 어레이 후면에 **4**개의 마운팅 나사를 끼운 후 조입니다**(**[그림](#page-33-0) 3-6**).**

#### **10.** 어레이 양쪽 측면에서 캐비닛 전면으로 **2**개의 장식 스트립을 끼운 후 조입니다**.**

다음 절차를 계속 진행하여 각 Sun StorEdge 6120 어레이 및 확장 장치를 설치하십시오. 어레이를 모두 설치한 후에는 4[장의](#page-34-1) 지침에 따라 어레이를 케이블로 연결하십시오.

# <span id="page-34-1"></span><span id="page-34-0"></span>케이블 연결

이 장에서는 케이블을 이용하여 Sun StorEdge 6120 어레이 및 어레이 HA 구성을 데이터 및 관리 호스트에 연결하는 방법을 설명합니다. 또한, 확장 장치를 어레이 관리 도메인 또는 어레이 시스템에 추가할 경우에 필요한 케이블 연결 지침도 포함되어 있습니다.

참고 **–** 이 장의 내용은 새로운 Sun StorEdge 6120 어레이 장치를 설치하는 경우에만 적용됩니다. 기존 어레이 장치의 구성을 다른 구성으로 변경하는 경우는 Sun 서비스 센터에 문의하십시오.

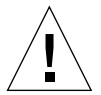

주의 **–** HA 구성에서 상호 연결되는 어레이는 모델 유형이 같아야 합니다. 예를 들어, 2개의 Sun StorEdge 6120 어레이를 함께 연결하거나 Sun StorEdge 6020 어레이와 Sun StorEdge 6120 어레이를 연결할 수 있습니다. Sun StorEdge 6000 제품군 어레이와 Sun StorEdge T3 또는 T3+ 어레이는 상호연결할 수 없습니다.

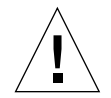

주의 **–** 보안을 위해 어레이는 개인 네트워크에만 연결하십시오.

케이블 연결 작업을 시작하기 전에 다음과 같은 필요한 케이블과 어댑터를 모두 준비하 십시오.

- 광섬유 케이블(컨트롤러 장치 당 1개)
- 10/100 BASE-T 연결용 차폐 이더넷(카테고리 5) 인터페이스 케이블
- 상호연결 케이블 1쌍(HA 구성에만 해당)

케이블 그림은 [그림](#page-19-2) 1-2를 참조하십시오.

참고 **–** 각 어레이에 전원을 공급하려면 AC 전원 케이블이 2개가 필요합니다. Sun StorEdge 확장 캐비닛에서는 AC 전원 케이블이 미리 구성되어 제공됩니다.

이 장은 다음 항목으로 구성됩니다.

- 22[페이지의](#page-35-0) "1×1 어레이 구성의 케이블 연결"
- 25[페이지의](#page-38-0) "2×2 HA 어레이 구성의 케이블 연결"
- 27[페이지의](#page-40-0) "확장 장치 케이블 연결"

# 1×1 어레이 구성의 케이블 연결

- <span id="page-35-0"></span>**1.** 광섬유 케이블을 데이터 호스트의 **HBA**에 연결합니다**.**
- **2.** 광섬유 케이블의 다른 쪽 끝을 **(**하단**)**마스터 장치의 뒤쪽에 있는 컨트롤러 카드의 **FC-AL** 커넥터에 연결합니다**.**

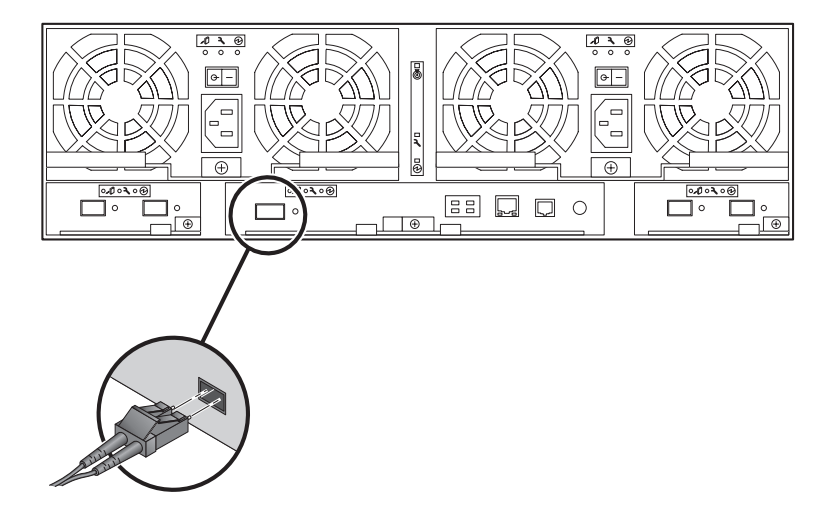

그림 **4-1** 광섬유 케이블 연결

**3.** 이더넷 케이블의 한 쪽 끝을 마스터 장치에 있는 컨트롤러 카드의 이더넷 포트에 연결합 니다**(**[그림](#page-36-0) 4-2**).**

카테고리 5 차폐 이더넷 케이블을 사용하십시오.
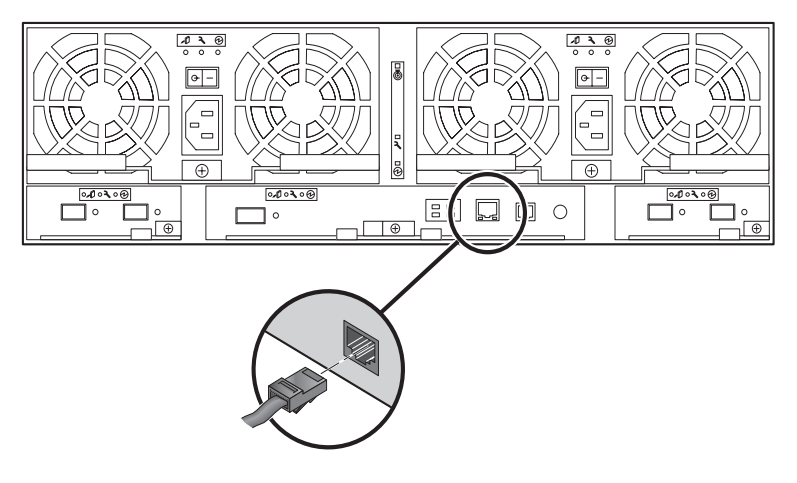

그림 **4-2** 이더넷 케이블 연결

**4.** 이더넷 케이블의 다른 쪽 끝을 네트워크 허브나 라우터에 연결합니다**.**

참고 **–** 방출 규정을 준수하기 위해 차폐 이더넷 인터페이스 케이블을 사용해야 합니다.

- <span id="page-36-0"></span>**5.** 전원 및 냉각 장치의 전원 스위치가 **Off(-)** 위치에 있는지 확인합니다**.**
- **6.** 마스터 장치 뒤쪽에 있는 두 개의 전원 및 냉각 장치에 캐비닛의 두 전원 케이블을 연결 합니다**(**[그림](#page-37-0) 4-3**).**

AC 전원 케이블의 다른 한 쪽 끝은 별도의 전원 시퀀서에 연결됩니다.

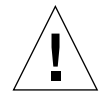

주의 **–** 아직 장치의 전원을 켜지 마십시오.

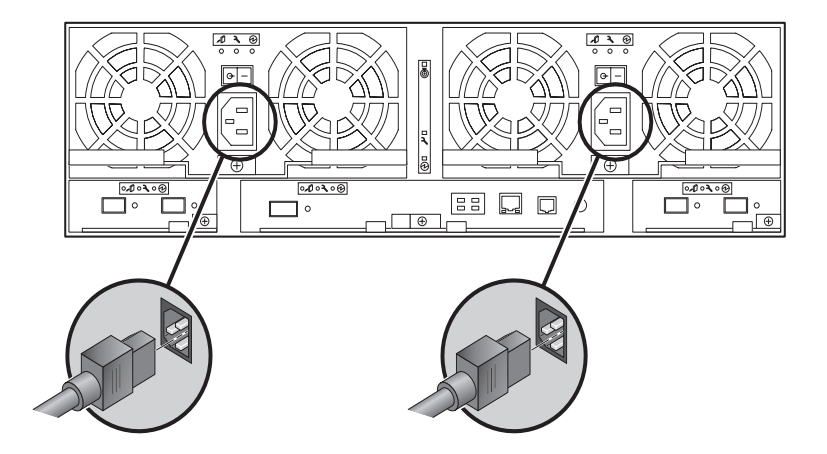

그림 **4-3** 전원 케이블 연결

<span id="page-37-0"></span>**7.** 전원 및 냉각 장치에 연결한 전원 케이블을 래치 핸들의 케이블 고리에 끼워 연결합니다 **(**[그림](#page-37-1) 4-4**).**

케이블을 최대한 어레이 바깥쪽으로 빼십시오. 즉, 어레이 후면에서 보았을 때 왼쪽 전원 및 냉각 장치의 케이블은 왼쪽 케이블 고리에 끼우고, 오른쪽 전원 및 냉각 장치 케이블 은 오른쪽 케이블 고리에 끼우십시오.

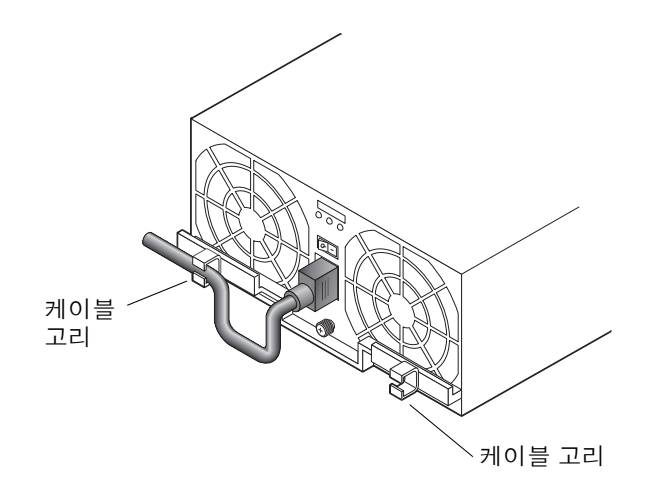

<span id="page-37-1"></span>그림 **4-4** 전원 케이블 연결

■ 어레이에 확장 장치를 한 개 이상 설치할 경우는 27[페이지의](#page-40-0) "확장 장치 케이블 연결" 의 지침에 따라 케이블을 연결하십시오.

■ 독립형 Sun StorEdge 6120 어레이일 경우 전원 켜기에 대한 자세한 내용은 5[장](#page-50-0)을 참조하십시오.

[그림](#page-38-0) 4-5에 모든 케이블 연결되어 있는 1×1 구성이 나와 있습니다.

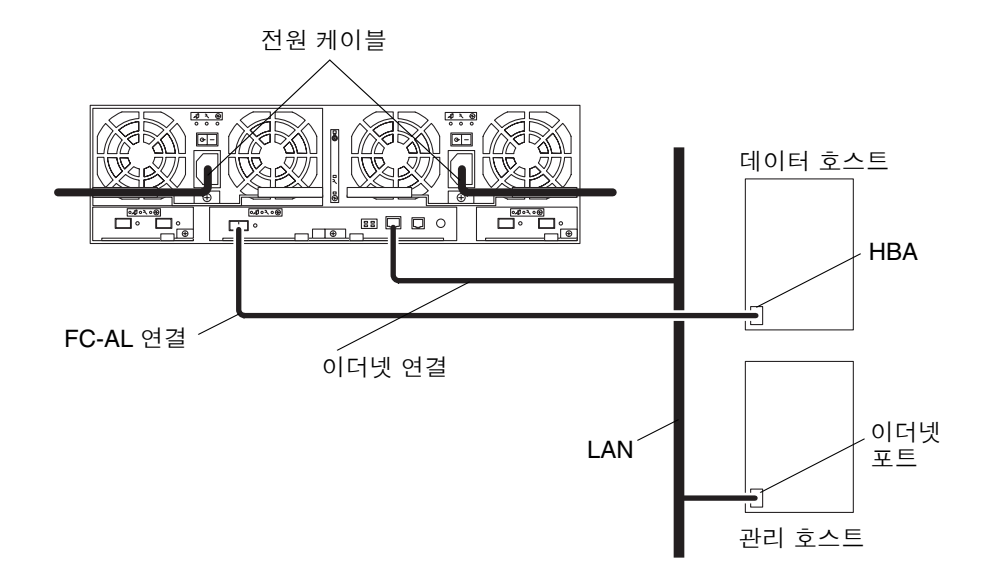

<span id="page-38-0"></span>그림 **4-5** Sun StorEdge 6120 어레이 1×1 구성

## 2×2 HA 어레이 구성의 케이블 연결

- <span id="page-38-2"></span><span id="page-38-1"></span>**1. 22**[페이지의](#page-35-0) **"1**×**1** 어레이 구성의 케이블 연결**"**의 **1**[단계](#page-35-1) **~ 5**[단계를](#page-36-0) 수행하여 마스터 컨트 롤러 장치에 케이블을 연결합니다**.**
- <span id="page-38-3"></span>**2. 1**[단계](#page-35-1) **~ 5**[단계를](#page-36-0) 수행 반복하여 대체 마스터 컨트롤러 장치에 케이블을 연결합니다**.**

대체 마스터 컨트롤러 장치의 이더넷 케이블은 마스터 컨트롤러 장치에 연결이 안된 별도의 허브나 라우터에 연결해야 합니다.

**3.** 두 개의 상호연결 케이블을 [그림](#page-39-0) 4-6과 같이 마스터 컨트롤러 장치와 대체 컨트롤러 장치 의 상호연결 카드에 연결합니다**.**

그림과 같이 해당 상호 연결 카드 커넥터에 케이블을 정확하게 연결하십시오. 케이블 연결에 따라 마스터 장치와 대체 마스터 장치가 정해집니다.

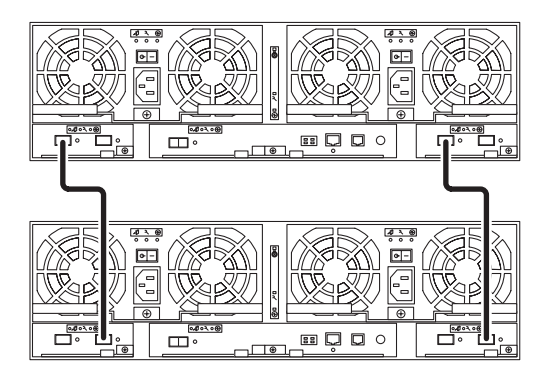

대체 마스터 컨트롤러 장치

마스터 컨트롤러 장치

<span id="page-39-0"></span>그림 **4-6** 상호연결 케이블 연결, 2×2 HA 구성

- HA 어레이 구성에 확장 장치를 설치할 경우는 27[페이지의](#page-40-0) "확장 장치 케이블 연결"의 지침에 따라 케이블을 연결하십시오.
- HA 어레이 구성의 전원을 켤 준비가 되면 5[장의](#page-50-0) 지침에 따라 전원을 켜십시오.

[그림](#page-40-1) 4-7에 모든 케이블이 연결되어 있는 2×2 HA 구성이 나와 있습니다.

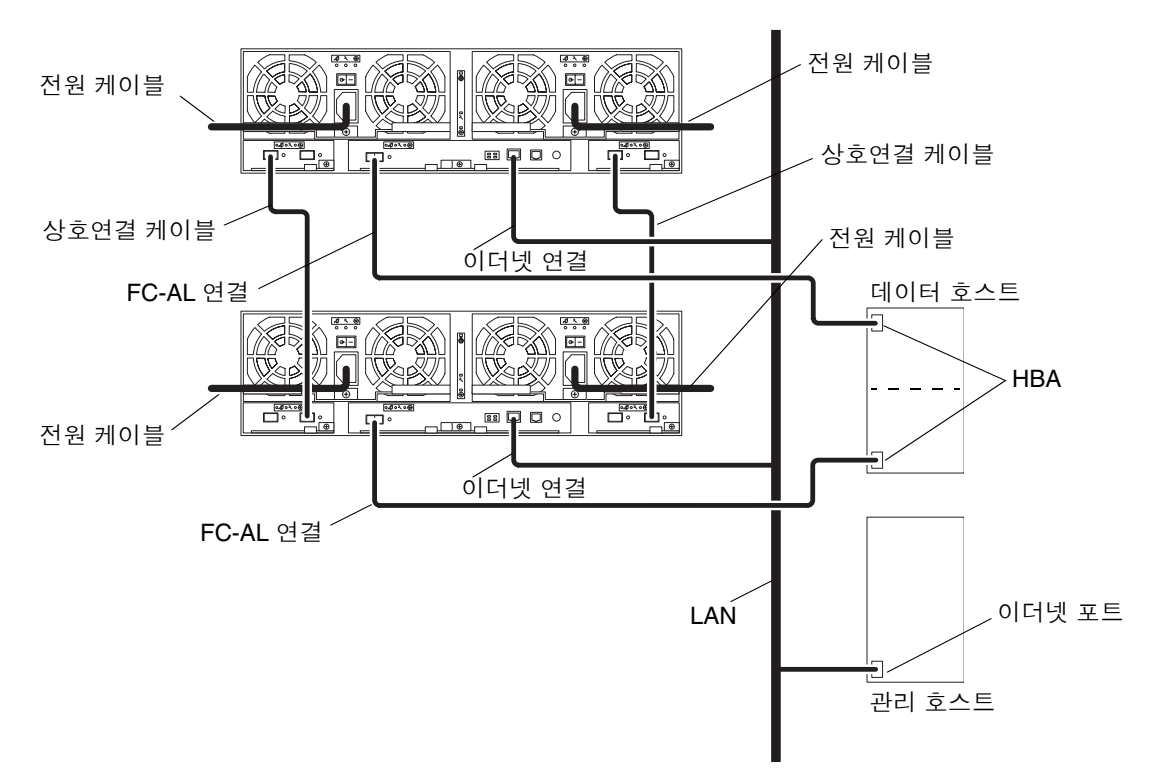

<span id="page-40-1"></span><span id="page-40-0"></span>그림 **4-7** Sun StorEdge 6120 어레이 2×2 HA 구성

# 확장 장치 케이블 연결

이 항목에서는 다음과 같은 유형의 어레이 시스템을 구성할 경우 어레이 확장 장치에 케이블을 연결하는 방법을 설명합니다.

- 28[페이지의](#page-41-0) "1×2 구성"
- 29[페이지의](#page-42-0) "1×3 구성"
- 30[페이지의](#page-43-0) "2×4 HA 구성"
- 32[페이지의](#page-45-0) "2×6 HA 구성"

#### <span id="page-41-0"></span>1×2 구성

Sun StorEdge 6120 어레이 1×2 구성에 케이블을 연결하는 방법은 다음과 같습니다.

**1. 22**[페이지의](#page-35-0) **"1**×**1** 어레이 구성의 케이블 연결**"**의 지침에 따라 **1**×**1** 구성에 케이블을 연결 합니다**.**

참고 **–** 확장 장치를 연결할 때까지 어레이 구성의 전원을 켜지 마십시오.

**2.** 확장 장치에 전원 케이블을 연결합니다**.**

전원 케이블 커넥터의 위치는 [그림](#page-37-0) 4-3을 참조하십시오.

**3.** [그림](#page-41-1) 4-8과 같이 마스터 컨트롤러 장치에서 확장 장치로 상호연결 케이블을 연결합니다**.**

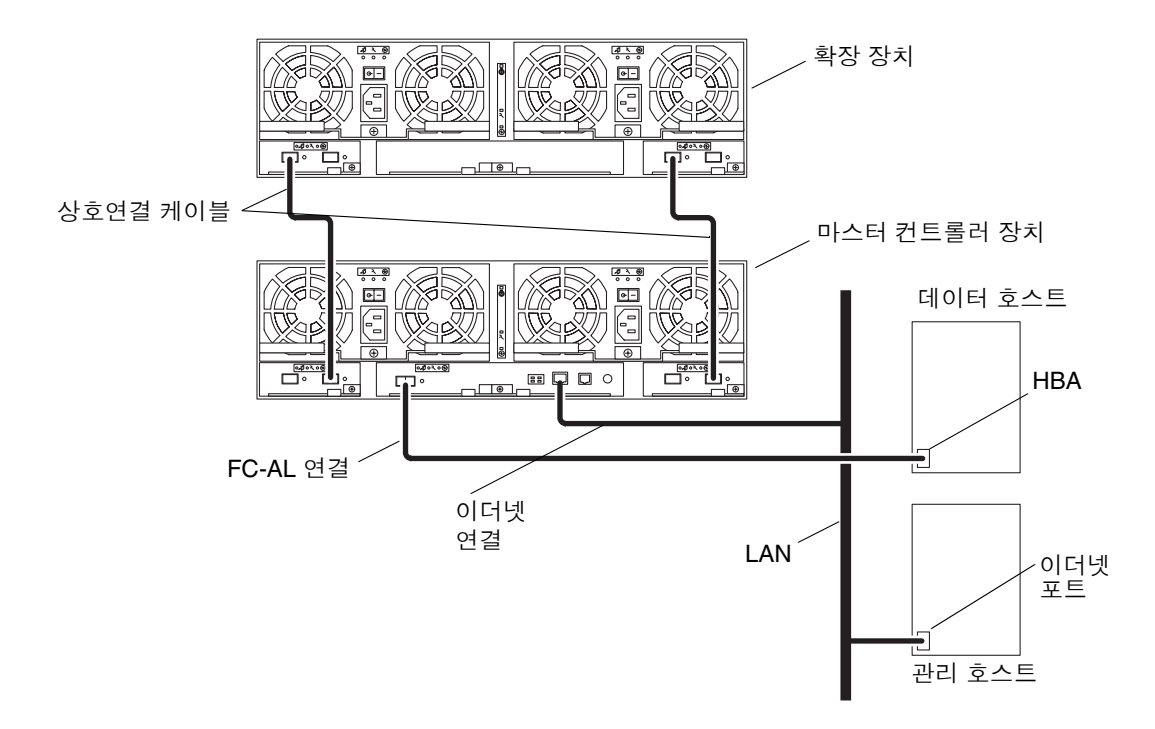

<span id="page-41-1"></span>그림 **4-8** Sun StorEdge 6120 어레이 1×2 구성

어레이 시스템에 케이블을 연결한 후에는 5[장의](#page-50-0) 전원 켜기 작업을 수행하십시오.

#### <span id="page-42-0"></span>1×3 구성

Sun StorEdge 6120 어레이 1×3 구성에 케이블을 연결하는 방법은 다음과 같습니다.

**1. 22**[페이지의](#page-35-0) **"1**×**1** 어레이 구성의 케이블 연결**"**의 지침에 따라 **1**×**1** 구성에 케이블을 연결 합니다**.**

참고 **–** 확장 장치를 연결할 때까지 어레이 구성의 전원을 켜지 마십시오.

**2.** 확장 장치에 전원 케이블을 연결합니다**.**

전원 케이블 커넥터의 위치는 [그림](#page-37-0) 4-3을 참조하십시오.

**3.** [그림](#page-42-1) 4-9와 같이 마스터 컨트롤러 장치에서 확장 장치로 상호연결 케이블을 연결합니다**.**

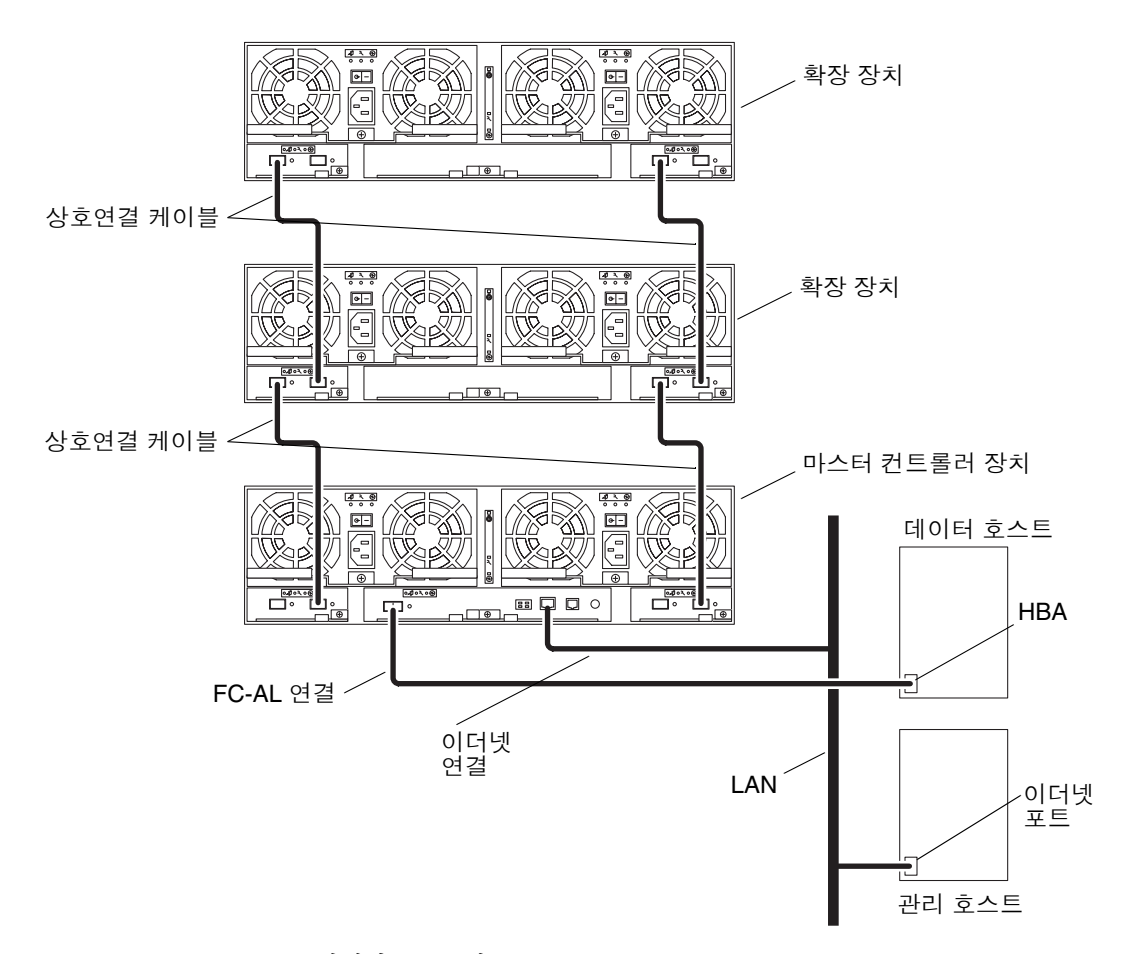

<span id="page-42-1"></span>그림 **4-9** Sun StorEdge 6120 어레이 1×3 구성

어레이 시스템에 케이블을 연결한 후에는 5[장의](#page-50-0) 전원 켜기 작업을 수행하십시오.

#### <span id="page-43-0"></span>2×4 HA 구성

Sun StorEdge 6120 어레이 2×4 HA 구성에 케이블을 연결하는 방법은 다음과 같습니다.

- **1. 25**[페이지의](#page-38-1) **"2**×**2 HA** 어레이 구성의 케이블 연결**"**의 **1**[단계와](#page-38-2) **2**[단계를](#page-38-3) 수행합니다**.** 아직 상호연결 케이블을 연결하지 마십시오.
- **2.** 확장 장치에 전원 케이블을 연결합니다**.** 전원 케이블 커넥터의 위치는 [그림](#page-37-0) 4-3을 참조하십시오.
- **3.** 그림 [4-10](#page-44-0)과 같이 마스터 컨트롤러 장치에서 바로 위의 확장 장치로 상호연결 케이블을 연결합니다**.**
- **4.** 그림 [4-10](#page-44-0)과 같이 첫 번째 확장 장치**(**마스터 컨트롤러 장치 위**)**에서 바로 위의 대체 컨트 롤러 장치로 상호연결 케이블을 연결합니다**.**
- **5.** 그림 [4-10](#page-44-0)과 같이 대체 마스터 컨트롤러 장치에서 바로 위의 두 번째 확장 장치로 상호 연결 케이블을 연결합니다**.**

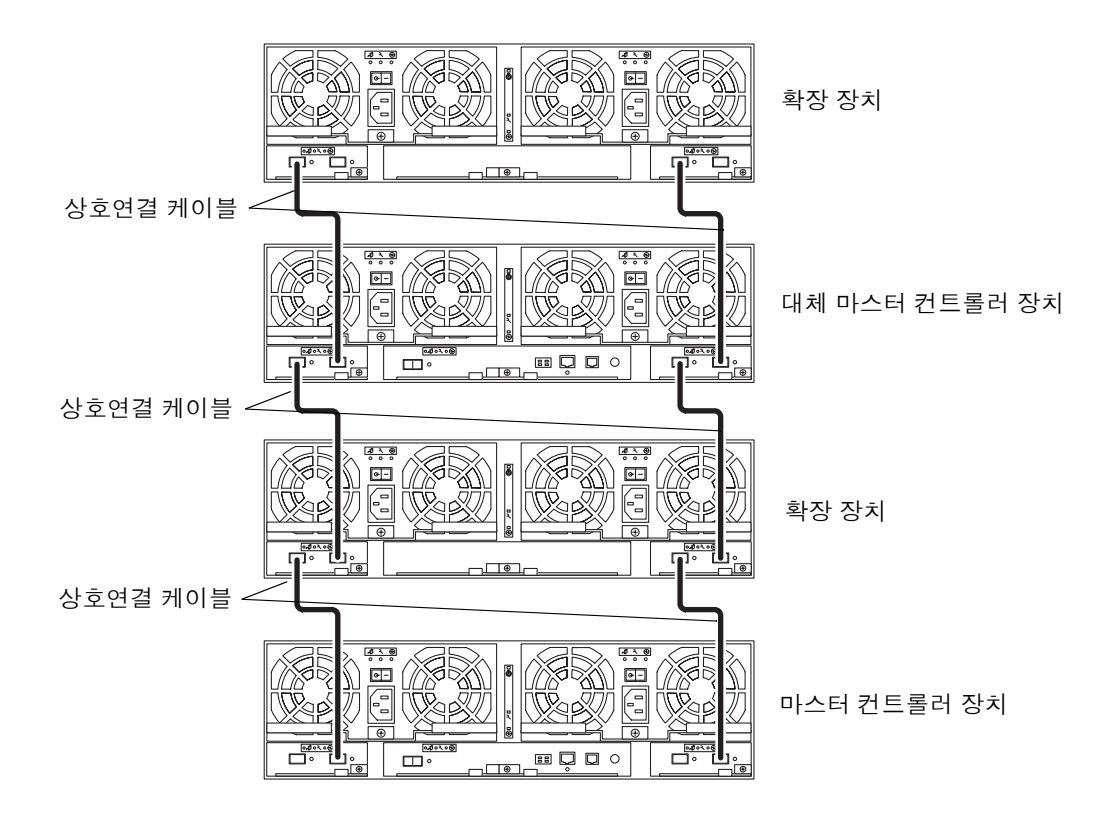

<span id="page-44-0"></span>그림 **4-10** 2×4 HA 구성에 상호연결 케이블 연결

그림 [4-11](#page-45-1)에 완전하게 구성된 2×4 HA 어레이 구성이 나와 있습니다.

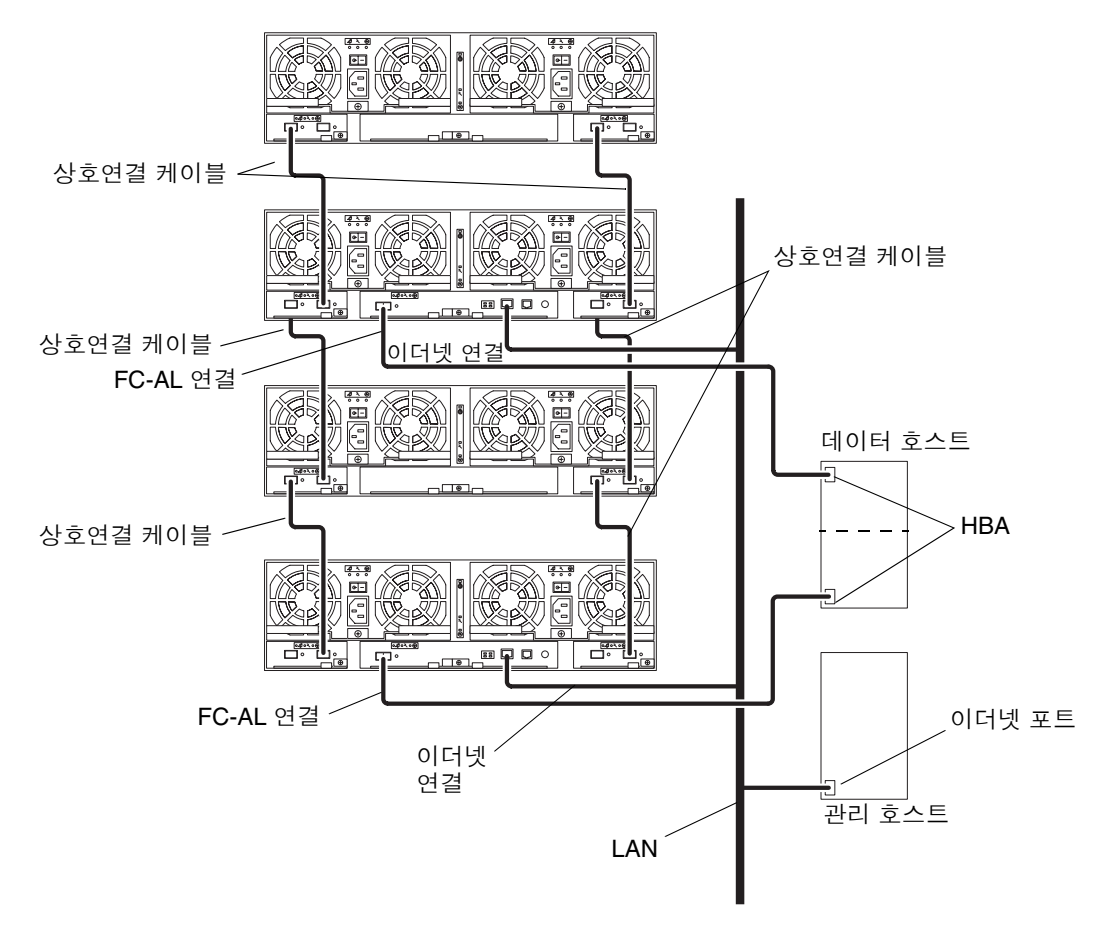

<span id="page-45-1"></span><span id="page-45-0"></span>그림 **4-11** Sun StorEdge 6120 어레이 2×4 HA 구성

**6. 5**[장](#page-50-0)의 어레이 시스템 전원 켜기 작업을 수행합니다**.**

#### 2×6 HA 구성

Sun StorEdge 6120 어레이 2×6 HA 구성에 케이블을 연결하는 방법은 다음과 같습니다.

**1. 25**[페이지의](#page-38-1) **"2**×**2 HA** 어레이 구성의 케이블 연결**"**의 **1**[단계와](#page-38-2) **2**[단계를](#page-38-3) 수행합니다**.** 아직 상호연결 케이블을 연결하지 마십시오.

#### **2.** 확장 장치에 전원 케이블을 연결합니다**.** 전원 케이블 커넥터의 위치는 [그림](#page-37-0) 4-3을 참조하십시오.

- **3.** 그림 [4-12](#page-47-0)와 같이 마스터 컨트롤러 장치에서 바로 위의 확장 장치로 상호연결 케이블을 연결합니다**.**
- **4.** 그림 [4-12](#page-47-0)와 같이 첫 번째 확장 장치**(**마스터 컨트롤러 장치 위**)**에서 바로 위의 확장 장치로 상호연결 케이블을 연결합니다**.**
- **5.** 그림 [4-12](#page-47-0)와 같이 두 번째 확장 장치에서 바로 위의 대체 마스터 컨트롤러 장치로 상호 연결 케이블을 연결합니다**.**
- **6.** 그림 [4-12](#page-47-0)와 같이 대체 마스터 컨트롤러 장치에서 바로 위의 세 번째 확장 장치로 상호 연결 케이블을 연결합니다**.**
- **7.** 마지막으로**,** 그림 [4-12](#page-47-0)와 같이 세 번째 확장 장치에서 바로 위의 네 번째 확장 장치로 상호 연결 케이블을 연결합니다**.**

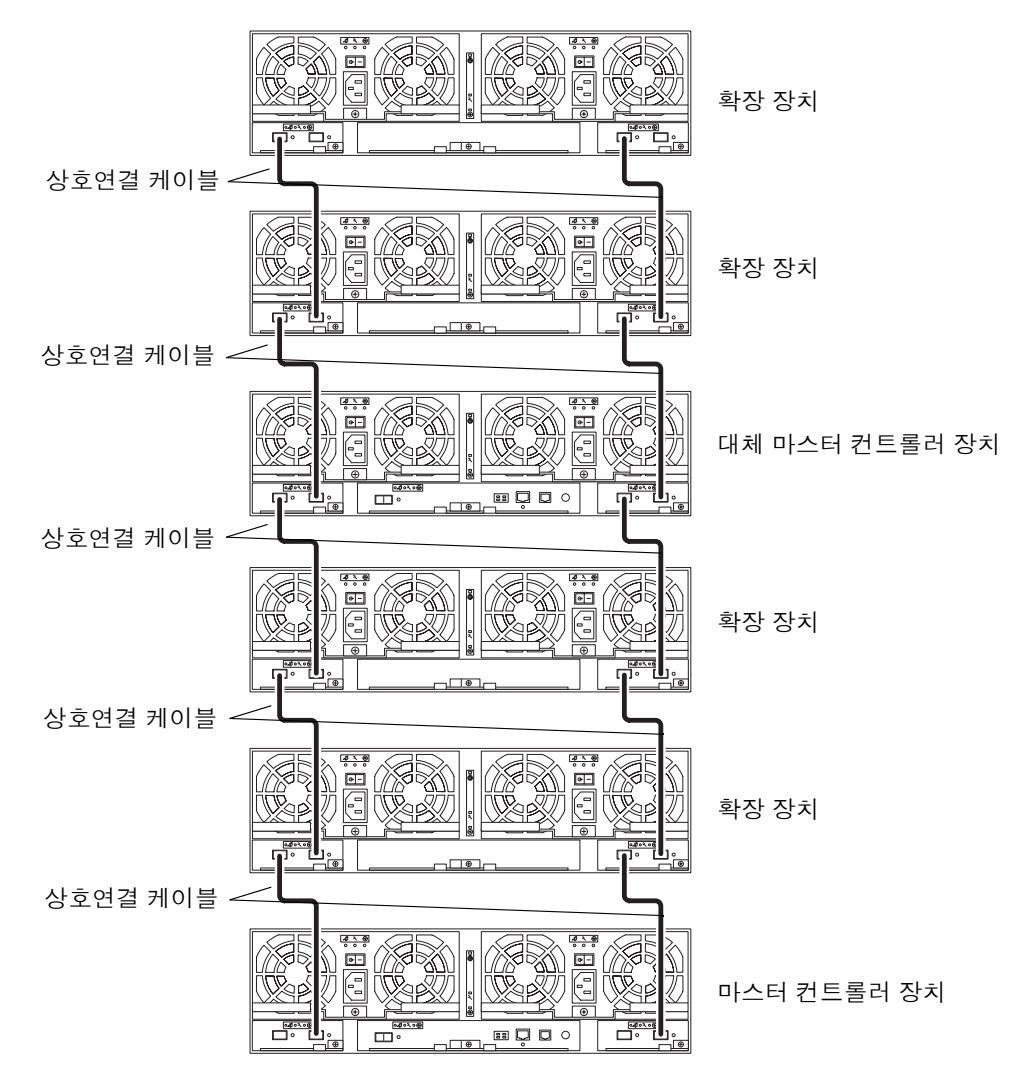

<span id="page-47-0"></span>그림 **4-12** 2×6 HA 구성에 상호연결 케이블 연결

그림 [4-13](#page-48-0)에 완전하게 구성된 2×6 HA 어레이 구성이 나와 있습니다.

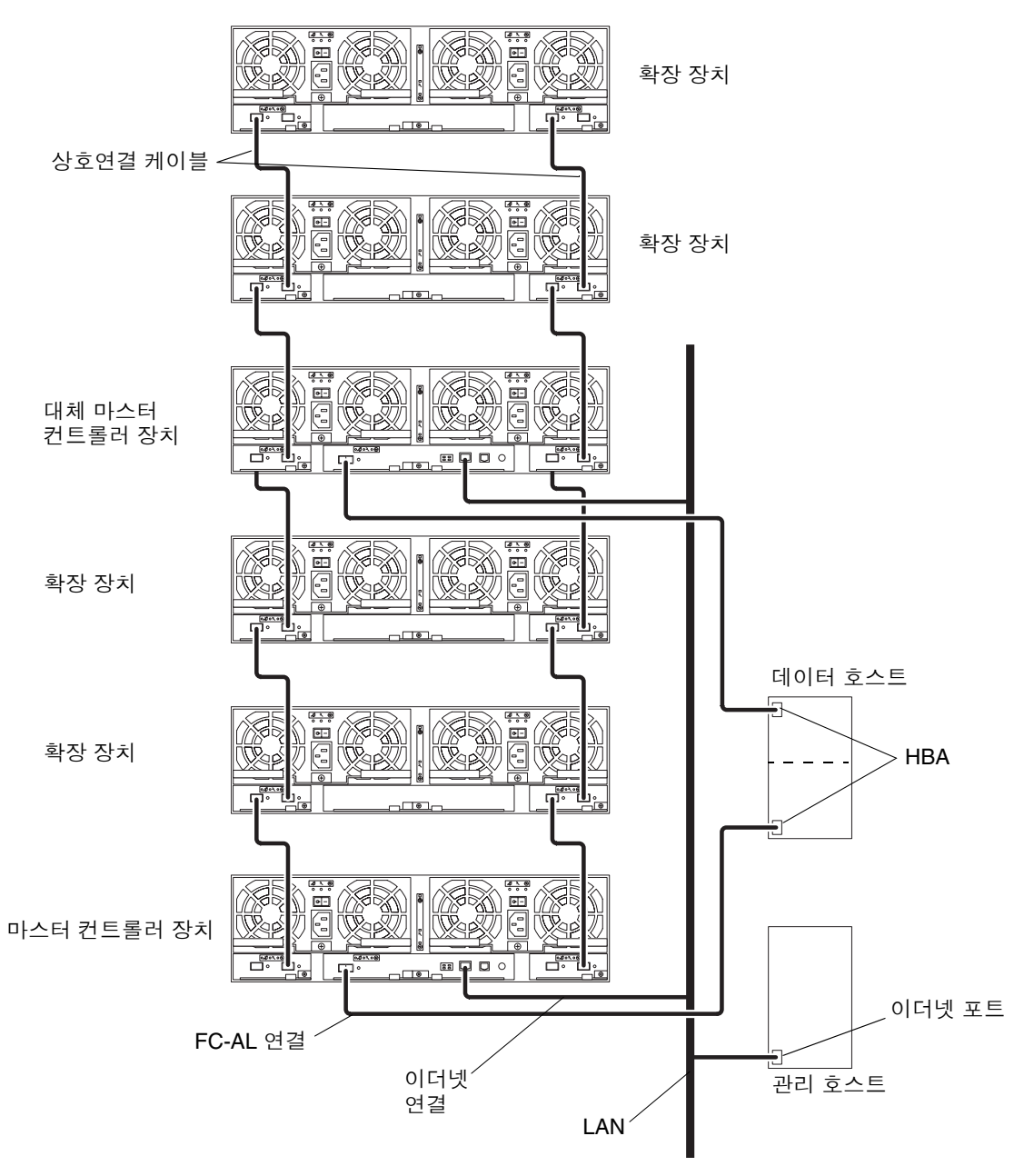

<span id="page-48-0"></span>그림 **4-13** Sun StorEdge 6120 어레이 2×6 HA 구성

**8. 5**[장](#page-50-0)의 어레이 시스템 전원 켜기 작업을 수행합니다**.**

## <span id="page-50-0"></span>전원 켜기

이 장에서는 어레이의 전원을 켜는 방법과 장치에 전원이 공급되고 있는지 확인하는 방법에 대해 설명합니다. 이 장은 다음 항목으로 구성되어 있습니다.

■ 37[페이지의](#page-50-1) "전원 켜기"

## <span id="page-50-1"></span>전원 켜기

참고 **–** 장치의 전원을 켜는 경우, 먼저 연결된 호스트의 /etc/ethers 파일에서 어레이 MAC 주소를 편집하고 /etc/hosts 파일에 IP 주소를 추가하십시오. 10[페이지의](#page-23-0) "호스 트에 IP 및 [MAC](#page-23-0) 주소 설정"을 참조하십시오.

전원을 켜고 어레이에 전원이 공급되는지 확인하려면 다음을 수행하십시오.

#### **1.** 전원이 아직 공급되지 않은 경우 확장 캐비닛의 전원 시퀀서를 켭니다**.**

중복성을 보장하기 위해서 확장 캐비닛의 전원 시퀀서는 각각 별도의 전원 공급 장치에 연결되어야 합니다.

**2. AC** 전원이 각 전원 및 냉각 장치에 공급되는지 확인합니다**.**

AC 전원이 공급되면 각 전원 및 냉각 장치의 SIS (Service Indicator Standard) LED가 깜박이고 팬이 회전되기 시작합니다.

참고 **–** 전원 및 냉각 장치의 SIS LED가 켜지지 않는 경우는 어레이를 점검해야 합니다. LED에 대한 자세한 내용은 *Sun StorEdge 6020* 및 *6120* 어레이 시스템 설명서의 "어레이 서비스" 장을 참조하십시오.

#### **3.** 각 전원 및 냉각 장치의 전원 스위치를 **On** 위치로 누릅니다**.**

어레이의 전원이 완전히 켜졌을 때 전원 및 냉각 장치의 SIS LED는 녹색입니다.

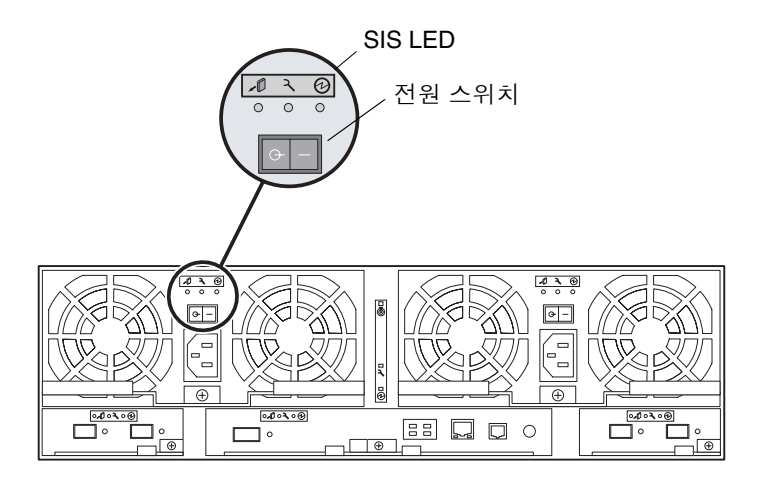

그림 **5-1** 전원 및 냉각 장치 SIS LED 및 전원 스위치의 위치

#### **4.** 각 어레이의 전면과 후면에 있는 **LED**를 확인하여 모든 구성 요소에 전원이 공급되어 작동하는지 확인합니다**.**

드라이브가 회전 중일 때는 LED가 깜박입니다. 어레이 부팅 시간은 몇 분 정도 소요되며 부팅이 끝났을 때 모든 LED는 녹색입니다. 이는 장치에 전원이 공급되고 있고 현재 작동 중인 드라이브가 없다는 것을 나타냅니다. LED에 대한 자세한 내용은 *Sun StorEdge 6020*  및 *6120* 어레이 시스템 설명서의 서비스 장을 참조하십시오.

참고 **–** 전원 및 냉각 장치에 들어 있는 배터리는 장치의 전원을 켜면 재충전됩니다. 배터 리 충전 중에는 캐시 후 기록(write-behind cache) 기능이 비활성화됩니다.

어레이 관리 소프트웨어 설치에 대한 내용은 6[장](#page-52-0)을 참조하십시오.

참고 **–** 어레이의 전원을 꺼야 하는 경우는 매우 드뭅니다. 어레이의 전원을 꺼야 하는 경우에는 호스트와 어레이 간의 데이터 경로 활동을 중지시킨 후 텔넷 세션에서 shutdown을 입력하십시오. 전원 끄기 절차를 완료하려면 각 전원 및 냉각 장치의 전원 스위치를 Off 위치로 누르십시오. 이 절차를 수행하면 해당 어레이 및 이에 연결된 모든 어레이의 전원이 꺼집니다.

# <span id="page-52-0"></span>Sun StorEdge 6000 Family Host 설치 소프트웨어

Sun StorEdge 6120 어레이 하드웨어를 설치하고 어레이의 전원을 켜면 Sun StorEdge 6000 Family Host 설치 소프트웨어를 설치하고 Sun StorEdge 6120 어레이를 구성할 수 있습니다.

호스트 기반 소프트웨어에는 다음과 같은 소프트웨어 도구가 들어 있습니다.

- 어레이에 스토리지 풀과 볼륨을 생성하고 관리하는 경우 사용하는 Sun StorEdge 구성 서비스 소프트웨어
- 어레이 진단 및 문제 해결에 사용하는 Storage Automated Diagnostics Environment
- Sun StorEdge SAN Foundation 소프트웨어 릴리스 4.2
- HA 구성의 다중 경로 활성하에 사용하는 Sun StorEdge Traffic Manager 소프트웨어

이 장은 다음 항목으로 구성되어 있습니다.

- 39페이지의 "[소프트웨어](#page-52-1) 설치"
- 40[페이지의](#page-53-0) "어레이 설정"
- 40페이지의 "어레이 디스크 공간에 [스토리지](#page-53-1) 풀 및 볼륨 생성"

#### <span id="page-52-1"></span>소프트웨어 설치

소프트웨어를 설치하려면 해당 소프트웨어 CD에 들어 있는 *Sun StorEdge 6000 Family Host Installation Software Guide*를 참조하십시오. Sun StorEdge 6000 Family Host 소프트 웨어 패키지는 다음 Sun 다운로드 센터 웹 사이트에서 다운로드할 수도 있습니다.

http://www.sun.com/download

*Sun StorEdge 6000 Family Host Installation Software Guide*에는 이 소프트웨어에 대한 개요와 설치 방법 및 네트워크에 어레이를 설정하는 방법이 자세히 나와 있습니다.

# 어레이 설정

*Sun StorEdge 6000 Family Host Installation Software Guide*의 지침에 따라 어레이의 초기 설정을 수행하고 root 암호를 설정합니다.

<span id="page-53-0"></span>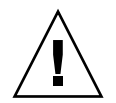

주의 **–** 반드시 처음 로그인할 때 어레이에 root 암호를 지정하십시오. root 암호를 지정하지 않을 경우 Sun StorEdge 구성 서비스 소프트웨어로 어레이를 구성하고 관리할 수 없습니다.

# <span id="page-53-1"></span>어레이 디스크 공간에 스토리지 풀 및 볼륨 생성

*Sun StorEdge 6000 Family Host Installation Software Guide*의 지침에 따라 Sun StorEdge 구성 서비스 소프트웨어를 설치하고 네트워크에 어레이를 설정한 다음, Sun StorEdge 구성 서비스 명령행 인터페이스 또는 웹 브라우저 사용자 인터페이스(UI)를 사용하여 어 레이 디스크 공간을 구성할 수 있습니다. Sun StorEdge 구성 서비스 소프트웨어를 사용 하여 캐시 크기 설정 구성, 스토리지 풀 및 볼륨 생성, 볼륨 할당 및 기타 여러 가지의 소 프트웨어 관련 작업을 수행할 수 있습니다.

어레이를 구성하려면 Sun StorEdge 구성 서비스 온라인 도움말에서 "Getting Started" (시작) 페이지를 참조하십시오. 온라인 도움말 디렉토리에서 Getting Started(시작) 항목을 클릭하고 해당 순서에 따라 어레이를 구성하십시오.

Sun StorEdge 구성 서비스에서 사용된 용어에 대한 정의가 [그림](#page-54-0) 6-1에 나와 있습니다.

그림 **6-1** Sun StorEdge 구성 서비스 소프트웨어 용어

<span id="page-54-0"></span>

| 용어       | 징의                                                                                                    |
|----------|----------------------------------------------------------------------------------------------------|
| 컨트롤러 트레이 | RAID 컨트롤러 카드가 설치되어 있는 트레이를 말합니다. 컨트롤러<br>트레이는 스토리지 어레이 구성의 최소 단위입니다. 이 구성은 디스크,<br>데이터 캐시, 하드웨어 RAID, 전원 장치, 냉각 장치, UPS (Uninterrupted<br>Power Supply), 진단 기능 및 관리가 하나의 유기적이고 독립적인 구성<br>요소로 통합되어 있습니다. 컨트롤러 트레이에는 데이터 호스트(또는<br>스위치) 및 관리 네트워크에 대한 외부 연결이 포함됩니다.                                                                                                    |
| 확장 장치    | RAID 컨트롤러 카드가 설치되지 않은 트레이를 말합니다.                                                                                                    |
| 익스텐트     | 연속된 논리 주소로 구성된 디스크 블록 모음입니다. 익스텐트는 물리<br>적 디스크보다 적을 수도 있고 클 수도 있습니다. RAID가 설치된 스토<br>리지 어레이에서는 여러 개의 디스크를 결합하여 하나의 큰 가상 디스<br>크로 만들 수 있습니다. 포함된 디스크들은 별개의 익스텐트이지만 생<br>성된 가상 디스크에 0부터 최고 생성된 새 크기에 이르기까지 주소가<br>할당되므로 이 가상 디스크 역시 하나의 익스텐트가 됩니다. Volume<br>Manager도 디스크의 익스텐트를 보다 큰 가상 익스텐트로 결합하는<br>이와 휴사한 기능을 제공합니다.                                                              |
| 서비스 품질   | 서비스 품질은 스토리즈 어레이 내의 시스템 가변 요소를 통해 사용자<br>가 원하는 시스템 작동 수준을 얻기 위한 목표를 말합니다. RAID 레벨,<br>핫스페어 디스크 수, 다중 경로 액세스 및 디스크 속도가 서비스 품질에<br>영향을 미치는 여러 요인에 해당됩니다. 서비스 품질은 매우 구체적(예:<br>단일 고장 지점 허용 안함, RAID 1 사용이 필수, 핫스페어는 최소 1개<br>이상)인 사항이 될 수도 있고 일반(예: 모든 스토리지에 적용)적인 사항<br>이 될 수도 있습니다.                                                                                                  |
| RAID 그룹  | 물리적인 스토리지 용량의 나머지 부분에 저장된 사용자 데이터의 중복<br>정보를 저장하는 데 사용되는 디스크 세트입니다. 어레이 디스크들<br>중 하나에 장애가 발생하거나 액세스 경로에 오류가 있는 경우에는<br>이 중복 정보를 통해 사용자 데이터를 재생성할 수 있습니다. 이 정의에<br>부합하지는 않지만, 일반적으로 디스크 스트라이핑을 RAID (RAID<br>레벨 0)로 나타냅니다.                                                                                                    |
| 스토리지 어레이 | 디스크 드라이브를 여러 개 설치하여 성능, 고가용성, 서비스 용이성<br>또는 기타 여러 이점을 제공할 수 있도록 고안된 스토리지 시스템입<br>니다. 디스크 어레이는 RAID 그룹과 같은 가상 볼륨 익스텐트 생성<br>기능을 제공하기도 합니다. 스토리지 어레이의 물리적 및 논리적 요소<br>는 하나의 그룹으로 관리됩니다. 스토리지 어레이 한 개에는 RAID 컨트<br>롤러가 장착된 트레이가 최소한 한 개가 포함되어 있어야 합니다. Sun<br>StorEdge 6120 스토리지 어레이는 한 개 이상의 Sun StorEdge 6120<br>트레이로 구성되어 있으며(최소한 트레이 한 개는 컨트롤러 트레이어야<br>함), 여러 트레이들은 단일 개체로 관리됩니다. |

그림 **6-1** Sun StorEdge 구성 서비스 소프트웨어 용어 *(*계속*)*

| 용어     | 정의                                                                                                    |
|--------|----------------------------------------------------------------------------------------------------|
| 스토리지 풀 | 동일한 서비스 품질의 스토리지 익스텐트 모음입니다.                                                                                                    |
| 트레이    | 단일 Sun StorEdge 6120 또는 6020 인클로저를 나타냅니다. 서로 연결<br>된 여러 트레이를 의미할 경우에는 이 새로운 개체가 스토리지 어레이<br>가 됩니다(본 표의 정의 참조).                                                                                                    |
| 볼륨     | 볼륨은 파일 시스템, DBMS 또는 기타 응용 프로그램이 데이터를 저장<br>할 수 있는 가상 디스크입니다. 볼륨은 하나의 물리적 디스크이거나<br>하나 이상의 포함된 익스텐트를 통해 매핑된 가상 디스크가 될 수 있습<br>니다. 볼륨을 사용하는 응용 프로그램은 자신의 기본 물리적 구조를<br>인식할 필요가 없습니다. 소프트웨어 또는 펌웨어가 물리적 주소에<br>가상 주소를 매핑해 줍니다. |

참고 **–** Sun StorEdge 구성 서비스 소프트웨어를 사용하여 어레이 구성을 마치면 본 설명서로 돌아와 호스트가 새로 구성된 디스크를 인식할 수 있도록 호스트를 설정하십 시오. 호스트를 설정하려면 본 설명서의 다음 장에서 해당 호스트 플랫폼을 참조하십 시오.

# Solaris 운영 체제 서버에 연결

이 장에는 해당 어레이에 대해 호스트 시스템에서 수행하는 여러 가지 작업 절차가 들어 있습니다. 작업 수행시 참조할 수 있도록 해당 호스트 설명서를 준비해 두십시오.

- 44[페이지의](#page-57-0) "데이터 호스트 연결 확인"
- 44[페이지의](#page-57-1) "데이터 호스트에 논리적 볼륨 생성"
- 45[페이지의](#page-58-0) "데이터 호스트에 다중 경로 설정"

## <span id="page-57-0"></span>데이터 호스트 연결 확인

호스트와 어레이를 물리적으로 연결하고 어레이 시스템에 스토리지 풀을 생성했으면 Solaris 운영 체제에서 유틸리티(예: format(1M) 명령)를 사용하여 어레이에 볼륨이 있는지 확인할 수 있습니다. 예를 들면 다음과 같습니다.

# **format** Searching for disks...done AVAILABLE DISK SELECTIONS: 0. c0t10d0 <SUN18G cyl 7506 alt 2 hd 19 sec 248> /sbus@3,0/SUNW,fas@3,8800000/sd@a,0 1. c0t11d0 <SUN18G cyl 7506 alt 2 hd 19 sec 248> /sbus@3,0/SUNW,fas@3,8800000/sd@b,0 2. c17t60003BA27D4DF0003E776B4F000C9850d0 <SUN-T4-0300 cyl 25205 alt 2 hd 13 sec 128> /scsi\_vhci/ssd@g60003ba27d4df0003e776b4f000c9850 3. c17t60003BA27D4DF0003E776B8700019897d0 <SUN-T4-0300 cyl 25205 alt 2 hd 13 sec 128> /scsi\_vhci/ssd@g60003ba27d4df0003e776b8700019897 4. c17t60003BA27D4DF0003E776BBF000B6358d0 <SUN-T4-0300 cyl 25205 alt 2 hd 13 sec 128>0 Specify disk (enter its number):

위 예제에서는 SUN-T4-0300 레이블에 나타난 바와 같이 2번 장치가 어레이입니다.

참고 **–** 볼륨을 새로 생성하거나 볼륨 구성을 변경하는 경우는 먼저 format(1M) 유틸리 티의 autoconfigure 옵션을 사용하여 수동으로 이전 볼륨의 레이블을 다시 작성해야 합니다. 자세한 내용은 format(1M) 매뉴얼 페이지를 참조하십시오.

## <span id="page-57-1"></span>데이터 호스트에 논리적 볼륨 생성

Solaris 운영 체제에서 format(1M) 유틸리티를 사용하면 호스트에서 해당 어레이의 사 용 가능한 디스크 공간을 확인할 수 있습니다. 설치 시에는 이 디스크 공간을 물리적 디 스크로 사용할 수도 있습니다. 설치 작업에는 파일 시스템 설치, 장치를 로우 장치(raw device)로 사용, 장치의 파티션 분할과 같은 작업이 포함됩니다. 논리적 볼륨 생성에 대한 자세한 내용은 데이터 호스트 설명서를 참조하십시오.

## <span id="page-58-0"></span>데이터 호스트에 다중 경로 설정

이 작업은 Sun StorEdge 6120 어레이 HA 구성에만 해당됩니다.

HA 구성에서는 한쪽 컨트롤러에 장애가 발생한 경우 데이터가 유실되지 않도록 하기 위해 컨트롤러 캐시가 미러링됩니다. 오류가 있는 컨트롤러 캐시에만 남아 있고 디스크 에 아직 기록되지 않은 모든 데이터는 다른 컨트롤러의 캐시에 보존되어 두 장치를 연결 하는 백엔드 파이버 채널(FC) 루프에 의해 디스크에 기록됩니다.

백엔드 파이버 채널 루프는 컨트롤러에 오류가 있는 경우(또는 해당 컨트롤러에 대한 호스트 데이터 경로에 장애가 있는 경우) 해당 장치 디스크에 호스트가 계속 액세스할 수 있도록 해줍니다. 이렇게 하기 위해서는 VERITAS Volume Manager의 DMP (Dynamic Multi-Pathing) 기능, Sun StorEdge Traffic Manager 소프트웨어와 같은 호스트 기반의 대체 경로 지정 기능을 사용해야 합니다. 호스트 데이터 경로에 장애가 발생하면 대체 경로 지정 기능을 통해서 상호 연결되어 있는 다른 어레이 컨트롤러로 데이터 경로가 변경됩니다. 이 때 이 컨트롤러에서 백엔드 루프 중 하나를 이용하여 데이터의 경로를 다른 컨트롤러의 디스크로 변경하여 호스트 응용 프로그램에서 데이터를 계속해서 사용할 수 있습니다.

호스트에 다중 경로 지정 소프트웨어를 설치하고 구성하는 자세한 내용은 사용하는 해당 다중 경로 지정 소프트웨어 도구 설명서를 참조하십시오.

다중 경로 지원을 위한 어레이의 기본 설정은 mpxio이며, 이 값을 설정하면 Sun StorEdge Traffic Manager 소프트웨어 및 기타 다중 경로 지정 도구의 다중 경로 지원 기능이 활성화됩니다. 이 설정을 변경하려면 Sun StorEdge 구성 서비스 소프트웨어를 사용하십시오. 자세한 내용은 이 구성 소프트웨어의 온라인 도움말을 참조하십시오. 또한 어레이의 텔넷 명령행 인터페이스(CLI)를 사용하여 다중 경로 지정 설정을 변경할 수도 있습니다. CLI 절차는 *Sun StorEdge 6020* 및 *6120* 어레이 시스템 설명서를 참조하 십시오.

참고 **–** 다중 경로 지정 기능을 활성화하고 호스트를 재부팅하면 동일한 볼륨에 대해 사 용할 수 있는 두 개의 경로(1차 경로 및 대체 경로)가 나타납니다. 즉, Solaris 운영 체제에 서 format(1M) 유틸리티를 사용할 경우 각 볼륨마다 두 개의 경로가 나타나게 됩니다.

# Microsoft Windows 운영 체제 서버에 연결

참고 **–** 호스트에서 사용하는 소프트웨어 요구 사항에 대해서는 www.sunsolve.sun.com과 *Sun StorEdge 6120* 어레이 릴리스 노트를 참조하십시오.

이 장에서는 Microsoft Windows 운영 체제 서버를 Sun StorEdge 6120 어레이에 연결하 는 경우에 사용하는 소프트웨어에 대해 설명합니다. 이 장에서 설명하는 작업을 수행하 려면 랩탑 컴퓨터나 서버 터미널이 있어야 합니다.

이 장은 다음 항목으로 구성되어 있습니다.

- 47페이지의 ["Microsoft Windows NT](#page-60-0) 운영 환경에 연결"
- 48페이지의 ["Microsoft Windows 2000](#page-61-0) 운영 환경에 연결"

## <span id="page-60-0"></span>Microsoft Windows NT 운영 환경에 연결

이 항목에서 다루는 내용은 다음과 같습니다.

- 48페이지의 ["Sun StorEdge StorEdge 6120](#page-61-1) 어레이를 Microsoft Windows NT 서버에 [연결](#page-61-1)"
- 48[페이지의](#page-61-2) "새로 생성한 LUN 설정"

#### <span id="page-61-1"></span>Sun StorEdge StorEdge 6120 어레이를 Microsoft Windows NT 서버에 연결

Sun StorEdge 6120 어레이는 단일 경로 또는 다중 경로 구성에서 Microsoft Windows NT 4.0, 서비스 팩 6 이상을 지원합니다. 다중 경로 구성인 경우 Microsoft Windows NT Enterprise Edition용 Sun StorEdge Traffic Manager 3.0 소프트웨어를 설치해야 합니다. 서버에 장치 드라이버를 설정하는 방법은 *Sun StorEdge Traffic Manager 3.0 Installation and User's Guide for Microsoft Windows 2000 and Windows NT*를 참조하십시오.

#### 새로 생성한 LUN 설정

<span id="page-61-2"></span>● **Microsoft Windows NT**의 디스크 관리자**(Disk Administrator)**를 사용하여 디스크를 구성하고 파티션을 분할합니다**.**

자세한 내용은 Microsoft Windows NT 설명서를 참조하십시오.

# <span id="page-61-0"></span>Microsoft Windows 2000 운영 환경에 연결

이 항목에서 다루는 내용은 다음과 같습니다.

- 48페이지의 ["Sun StorEdge StorEdge 6120](#page-61-3) 어레이를 Microsoft Windows 2000 운영 [환경에](#page-61-3) 연결"
- 49[페이지의](#page-62-0) "새로 생성한 LUN 설정"

#### <span id="page-61-3"></span>Sun StorEdge StorEdge 6120 어레이를 Microsoft Windows 2000 운영 환경에 연결

Sun StorEdge 6120 어레이는 Microsoft Windows 2000용 Sun StorEdge Traffic Manager 3.0 장애 조치 드라이버를 사용하여 다중 경로 구성으로 Microsoft Windows 2000 Server 및 Microsoft Windows 2000 Advanced Server, 서비스 팩 3 이상을 지원합니다. 서버에 장치 드라이버를 설정하는 방법은 *Sun StorEdge Traffic Manager 3.0 Installation and User's Guide for Microsoft Windows 2000 and Windows NT*를 참조하십시오.

### 새로 생성한 LUN 설정

<span id="page-62-0"></span>● **Microsoft Windows 2000**의 디스크 관리자**(Disk Administrator)**를 사용하여 디스크를 구성하고 파티션을 분할합니다**.**

자세한 내용은 Microsoft Windows 2000 설명서를 참조하십시오.

# Hewlett Packard HP-UX 운영 체제 서버에 연결

참고 **–** 호스트에서 사용하는 소프트웨어 요구 사항에 대해서는 www.sunsolve.sun.com과 *Sun StorEdge 6120* 어레이 릴리스 노트를 참조하십시오.

이 장에서는 Hewlett Packard HP-UX 운영 체제 서버를 Sun StorEdge 6120 어레이에 연결하는 경우에 사용하는 소프트웨어에 대해 설명합니다. 이 장에서 설명하는 작업을 수행하려면 랩탑 컴퓨터나 서버 터미널이 있어야 합니다.

이 장은 다음 항목으로 구성되어 있습니다.

- 51페이지의 ["Sun StorEdge 6120](#page-64-0) 어레이를 HP-UX 서버에 연결"
- 52[페이지의](#page-65-0) "새로 생성한 LUN 설정"

# <span id="page-64-0"></span>Sun StorEdge 6120 어레이를 HP-UX 서버에 연결

Sun StorEdge 6120 어레이는 HP-UX용 Sun StorEdge Traffic Manager 3.0 장애 조치 드라이버를 사용하여 다중 경로 구성으로 HP-UX Level 11.0과 11.i를 지원합니다.

서버에 장치 드라이버를 설정하는 자세한 내용은 *Sun StorEdge Traffic Manager 3.0 Installation and User's Guide for the Hewlett Packard HP-UX Operating System*을 참조하십 시오.

# 새로 생성한 LUN 설정

<span id="page-65-0"></span>● **HP-UX**의 디스크 관리자**(Disk Administrator)**를 사용하여 디스크를 구성하고 파티션을 분할합니다**.**

*Sun StorEdge Traffic Manager 3.0 Installation and User's Guide for the Hewlett Packard HP-UX Operating System*을 참조하십시오.

# IBM AIX 운영 체제 서버에 연결

참고 **–** 호스트에서 사용하는 소프트웨어 요구 사항에 대해서는 www.sunsolve.sun.com과 *Sun StorEdge 6120* 어레이 릴리스 노트를 참조하십시오.

이 장에서는 IBM AIX 운영 체제의 서버를 Sun StorEdge 6120 어레이에 연결하는 경우 에 사용하는 소프트웨어에 대해 설명합니다. 이 장에서 설명하는 작업을 수행하려면 랩탑 컴퓨터나 서버 터미널이 있어야 합니다.

- 이 장은 다음 항목으로 구성되어 있습니다.
- 53페이지의 ["Sun StorEdge 6120](#page-66-0) 어레이를 IBM-AIX 서버에 연결"
- 54[페이지의](#page-67-0) "새로 생성한 LUN 설정"

## <span id="page-66-0"></span>Sun StorEdge 6120 어레이를 IBM-AIX 서 버에 연결

Sun StorEdge 6120 어레이는 IBM AIX용 Sun StorEdge Traffic Manager 3.0 장애 조치 드라이버를 사용하여 다중 경로 구성으로 IBM AIX 4.3.3 버전과 5.1L을 지원합니다.

서버에 장치 드라이버를 설정하는 자세한 내용은 *Sun StorEdge Traffic Manager 3.0 Installation and User's Guide for the IBM AIX Operating System*을 참조하십시오.

# 새로 생성한 LUN 설정

<span id="page-67-0"></span>● **IBM AIX**의 디스크 관리자**(Disk Administrator)**를 사용하여 디스크를 구성하고 파티션 을 분할합니다**.**

*Sun StorEdge Traffic Manager 3.0 Installation and User's Guide for the IBM AIX Operating System*을 참조하십시오.

# Red Hat LINUX 7.2 운영 환경 서버에 연결

참고 **–** 호스트에서 사용하는 소프트웨어 요구 사항에 대해서는 www.sunsolve.sun.com을 참조하십시오.

이 장에는 Red Hat Linux 7.2, Kernel 2.4.7-10 서버를 Sun StorEdge 6120 어레이에 연결된 호스트에 연결하는 지침이 들어 있습니다.

참고 **–** Kernel 2.4.7-10SMP는 Sun StorEdge 6120 어레이와 함께 사용하기에 적합하지 않습니다.

- 이 장의 작업을 수행하기 위해 필요한 도구는 다음과 같습니다.
- 랩탑 또는 서버 터미널

이 장은 다음 항목으로 구성되어 있습니다.

- 56페이지의 ["Sun StorEdge 6120](#page-69-0) 어레이를 Red Hat Linux 서버에 연결"
- 56페이지의 ["Red Hat Linux 7.2](#page-69-1) 서버에 MultiLUN 지원 설정"
- 59페이지의 ["Sun StorEdge 6120](#page-72-0) 어레이를 Red Hat Linux 7.2 서버에 연결"
- 60페이지의 ["Sun StorEdge 6120](#page-73-0) 어레이 HWWN 권한 설정"
- 61페이지의 ["Sun StorEdge 6120](#page-74-0) 어레이 볼륨 슬라이스 감지"

# <span id="page-69-0"></span>Sun StorEdge 6120 어레이를 Red Hat Linux 서버에 연결

Sun StorEdge 6120 어레이는 단일 경로 구성으로 multiLUN의 지원과 함께 Red Hat Linux 7.2, Kernel 2.4.7-10을 지원합니다.

Red Hat Linux 서버에 Sun StorEdge 6120 어레이를 포함하는 전용 하드 존을 설정하는 규칙은 다음과 같습니다.

- Red Hat Linux 7.2 서버를 스위치의 F 포트로 설정해야 합니다.
- 어레이를 스위치의 F 포트로 설정해야 합니다.
- 연관된 Red Hat Linux 7.2 서버와 Sun StorEdge 6120 어레이 포트를 포함하는 하드 존을 2개 생성하여 어레이 마스터 컨트롤러 장치와 대체 마스터 컨트롤러 장치에 각각 하나씩 연결해야 합니다.
- 서버 한 개당 초기화 장치를 한 개씩 사용하여 Red Hat Linux 7.2 서버를 여러 개 설정할 수 있습니다.
- 서버 한 개에 Sun StorEdge 6120 어레이를 여러 개 설정할 수 있습니다.
- Qlogic 1Gb 2200F HBA와 Qlogic 2Gb 2310, 2342 HBA를 설정할 수 있습니다.

Red Hat Linux 서버를 Sun StorEdge 6120 어레이에 연결하는 방법은 다음과 같습니다.

- **1. Red Hat Linux 7.2** 서버에 **multiLUN** 지원을 설정합니다**.**
- **2. Red Hat Linux** 서버를 사용 가능한 포트에 연결합니다**.**
- **3. Sun StorEdge 6120** 어레이의 볼륨 슬라이스를 감지합니다**.**

## <span id="page-69-1"></span>Red Hat Linux 7.2 서버에 MultiLUN 지원 설정

Sun StorEdge 6120 어레이는 최대 64개의 LUN을 지원합니다. 다음은 모든 LUN이 표시 되도록 서버를 구성하는 절차입니다.

**1. Red Hat Linux 7.2 Kernel 2.4.7-10**을 설치합니다**.**

참고 **–** Kernel 2.4.7-10SMP는 Sun StorEdge 6120 어레이와 함께 사용하기에 적합하지 않습니다.

- **2.** 설치가 끝나면 시스템을 재부팅한 후 CTRL Q를 눌러 **Qlogic** 펌웨어 설정 메뉴를 실행 합니다**.**
- **3. HBA** 각각에 대해 고급 설정에서 최대 **LUN**을 0-63 LUN으로 설정합니다**.**
- **4.** 설정을 저장한 후 시스템 재부팅 옵션을 선택합니다**.**
- **5.** /etc/modules.conf 파일에서 alias scsi\_hostadapter qla2x00 항목을 모두 삭제하고 options scsi\_mod max\_scsi\_luns=64 항목을 추가합니다**.**
- **6.** 다음 명령을 사용하여 initrd를 새로 생성합니다**.**

# **cd /boot;/sbin/mkinitrd initrd-2.4.7-10ml.img 2.4.7-10**

- **7.** 부팅시 새로 생성한 initrd를 기본으로 사용하도록 lilo 또는 grub 부트 로더를 업데 이트합니다**.** 
	- **a.** lilo의 경우**,** /etc/lilo.conf 파일을 수정해야 합니다**.** 다음은 lilo.conf 파일 을 수정한 예입니다**.**

```
prompt
timeout=50
default=linux
boot=/dev/sda3
map=/boot/map
install=/boot/boot.b
message=/boot/message
linear
image=/boot/vmlinuz-2.4.7-10enterprise
      label=linux
      initrd=/boot/initrd-2.4.7-10enterprise.img
      read-only
      root=/dev/sda3
image=/boot/vmlinuz-2.4.7-10enterprise
      label=T4linux
      initrd=/boot/initrd-2.4.7-10ML.img
      read-only
      root=/dev/sda3
You must run lilo after you change this file. This sets the new 
parameters and will allow you to boot into the alternate image. As 
before, you will either select the new image or need to change the 
default to boot the correct image.
```
**b.** grub의 경우**,** /boot/grub/로 cd**(**디렉토리 변경**)**한 후 grub.conf 파일을 편집합 니다**.** grub.conf 파일에 램디스크 로더를 새 이미지 파일로 지정하는 내용을 추가 합니다**.** 예를 들면 다음과 같습니다**.**

**initrd /boot/initrd-2.4.7-10ML.img**

다음은 grub.conf 파일을 수정한 예입니다.

```
# grub.conf generated by anaconda
#
# Note that you do not have to rerun grub after making changes to 
this file
# NOTICE: You do not have a /boot partition. This means that 
# all kernel and initrd paths are relative to /, eg.
# root (hd0,2)
# kernel/boot/vmlinuz-version ro root=/dev/sda3
       initrd/boot/initrd-version.img
# boot=/dev/sda3
default=0
timeout=10
# splashimage=(hd0,2)/boot/grub/splash.xpm.gz
splashimage=(hd0,2)/boot/grub/dellsplash.xpm.gz #by paw-splash
title Red Hat Linux (2.4.7-10enterprise)
      root(hd0,2)kernel /boot/vmlinuz-2.4.7-10enterprise ro root=/dev/sda3
      initrd /boot/initrd-2.4.7-10enterprise.img
# Added T4 support.
title Red Hat Linux (T4Support 2.4.7-10enterprise)
     root(hd0,2)
     kernel /boot/vmlinuz-2.4.7-10enterprise ro root=/dev/sda3
      initrd /boot/initrd-2.4.7-10ML.img
```
- **8.** 서버를 재부팅하여 새 initrd를 활성화합니다**.**
- **9.** qla2x00 드라이버가 로드되었는지 확인합니다**.** 로드되지 않은 경우에는 다음 명령을 입력했을 때 qla2x00 항목이 나타나지 않습니다**.**

# **lsmod | grep qla2x00**
**10.** qla2x00 드라이버가 로드되지 않은 경우**,** 다음 명령을 사용하여 드라이버를 로드합 니다**.**

# **modprobe qla2x00**

**11.** qla2x00 드라이버가 로드되었는지 확인합니다**.** 예를 들면 다음과 같습니다**.**

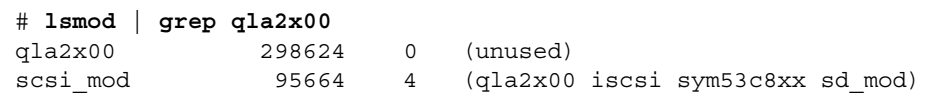

**12.** 다음 예제를 사용하여 각 **Qlogic HBA**의 **HBA** 포트 **WWN** 또는 **HWWN**을 확인합니다**.**

```
# cat 'ls /proc/scsi/gla2x00/[0-9]*' | grep port
scsi-qla0-adapter-port=2100001234567890f;
scsi-qla1-adapter-port=210000abcdef01234;
```
반환된 HWWN 값은 다음 항목에서 Sun StorEdge 6020 어레이를 구성하는 경우에 사용 됩니다.

이제 Sun StorEdge 6120 어레이에 서버를 연결할 수 있습니다.

# Sun StorEdge 6120 어레이를 Red Hat Linux 7.2 서버에 연결

Red Hat Linux 7.2는 단일 경로를 통한 액세스만 지원하기 때문에 정확한 시스템 포트를 선택해야 LUN이 표시됩니다. 콜드 부트를 실행하면 어레이 시스템의 볼륨 그룹은 어레 이의 위치에 따라 할당됩니다. 예를 들어, 2×6 HA 어레이 구성(컨트롤러 장치 2개, 확장 장치 4개)의 경우, 위쪽 3개 어레이의 볼륨 그룹은 맨 위의 컨트롤러에 할당되고 아래쪽 3개 어레이의 볼륨 그룹은 맨 아래의 컨트롤러에 할당됩니다. 볼륨 슬라이스 장애 조치 는 볼륨 그룹 전체로 이루어지기 때문에 Red Hat Linux 7.2 서버는 기본 경로에 기반하 여 할당되어야 합니다.

### Sun StorEdge 6120 어레이 장애 조치 절차

기본적으로 Sun StorEdge 6120 어레이는 다중 경로 지정 지원(sys mp\_support) 설정 이 mpxio로 설정되어 있습니다. 이 설정에서는 Red Hat Linux 7.2 이외의 운영 체제에 대해 Sun StorEdge 다중 경로 지정 소프트웨어를 사용할 수 있습니다.

볼륨 그룹에 장애 조치가 발생할 경우, 이에 대한 근본 원인을 수정하고 볼륨 그룹의 장애를 복구한 다음, Red Hat Linux 7.2 서버의 I/O 활동을 재개해야 합니다.

Sun StorEdge 6120 어레이 볼륨 그룹의 장애를 복구하는 방법은 다음 3가지가 있습니다.

- Sun StorEdge 다중 경로 소프트웨어를 사용하여 기본 경로를 볼륨 그룹 내의 다른 볼륨 슬라이스로 복원
- 어레이의 대체 마스터 컨트롤러를 비활성화한 다음 활성화. 이렇게 하면 컨트롤러의 장애가 발생한 경우 모든 볼륨 그룹이 남아 있는 다른 컨트롤러로 장애 조치됩니다.
- 어레이를 재부팅하여 볼륨 그룹 설정을 기본 설정으로 되돌림

볼륨 슬라이스를 기본 경로로 되돌린 후에는 다음 절차를 통해 I/O 활동을 재개합니다.

- **1.** 볼륨 슬라이스를 사용하는 응용 프로그램을 중지합니다**.**
- **2.** 볼륨 슬라이스 파티션을 마운트 해제합니다**.**
- **3.** 파일 시스템에서 볼륨 슬라이스 파티션을 확인합니다**.**
- **4.** 볼륨 슬라이스 파티션을 마운트합니다**.**
- **5.** 볼륨 슬라이스를 사용하는 응용 프로그램을 시작합니다**.**

## Sun StorEdge 6120 어레이 HWWN 권한 설정

Sun StorEdge 6120 어레이에서는 HWWN 권한을 통해 LUN 마스킹을 수행할 수 있습 니다.

다음은 HWWN 권한을 통해 LUN 마스킹을 설정하는 순서입니다.

**1. Red Hat Linux 7.2** 서버의 **HWWN**을 관리하기 위한 **HWWN** 그룹을 생성합니다**.** 예를 들면 다음과 같습니다**.**

# 6120:/: **hwwn add linuxhost wwn** 2100001234567890;hwwn add linuxhost wwn 210000abcdef01234

#### **2. Red Hat Linux 7.2** 서버에 할당할 볼륨 슬라이스에 **HWWN** 그룹**, WWN** 또는 기본 권한을 지정합니다**.**

Sun StorEdge 6120 어레이는 Sparse LUN 구성을 지원합니다. Sparse LUN 지원 기능을 사용하면 서버에 의해 초기화되는 LUN만이 해당 서버에 대한 권한을 가집니다. Red Hat Linux 7.2는 출하시 Sparse LUN을 지원하는 어레이를 인식하지 못하도록 설정되어 있습니다. 이러한 문제를 해결하는 방법은 다음 4가지가 있습니다.

- 어레이를 서버 하나에만 전용으로 할당합니다. 그러면 모든 볼륨 슬라이스가 단일 서버의 HWWN 그룹에 대하여 독점적인 권한을 가질 수 있습니다.
- 낮은 볼륨 슬라이스 0-*n*을 하나의 Red Hat Linux 7.2 서버에 전용으로 할당하고 남은 슬라이스는 Solaris와 같이 Sparse LUN 어레이를 감지할 수 있는 운영 체제의 서버에 할당합니다.
- 여러 Red Hat Linux 7.2 호스트에 대해 중복되는 권한을 볼륨 슬라이스 0-*n*에 추가합 니다.
- Linux Kernel 2.4.7-10 SCSI 모듈을 Sun StorEdge 6120 어레이에 대한 Sparse LUN 지원이 포함되도록 다시 컴파일합니다.

# Sun StorEdge 6120 어레이 볼륨 슬라이스 감지

이제 Red Hat Linux 7.2 서버에서 어레이 볼륨을 감지할 준비가 되었습니다. 다음은 어레이를 감지하는 절차의 예제입니다.

**1. Red Hat Linux** 서버를 재부팅합니다**.**

최근에 구성된 LUN이 서버에 나타나게 하려면 서버를 재부팅해야 합니다.

**2. Qlogic HBA**를 로드**/**재검색합니다**.** 예를 들면 다음과 같습니다**.**

# **modprobe qla2x00**

**3.** 검색된 장치**,** 어레이 시스템의 볼륨 슬라이스 **0, 1, 2**를 확인합니다**.** 예를 들면 다음과 같습니다**.**

```
# cat /proc/scsi/scsi
Attached devices:
...
Host: scsi4 Channel: 00 Id: 00 Lun: 00
  Vendor: SUN Model: T4 Rev: 0300
  Type: Direct-Access ANSI SCSI revision: 03
Host: scsi4 Channel: 00 Id: 00 Lun: 01
  Vendor: SUN Model: T4 Rev: 0300
  Type: Direct-Access ANSI SCSI revision: 03
Host: scsi4 Channel: 00 Id: 00 Lun: 02
  Vendor: SUN Model: T4 Rev: 0300
  Type: Direct-Access ANSI SCSI revision: 03
```
**4.** /dev/sd\*로 이름을 지정하여 드라이브 목록을 표시합니다**.** 예를 들면 다음과 같습니다**.**

# **sfdisk -s**

<span id="page-75-0"></span>**5.** 드라이브를 포맷합니다**(**내부 디스크가 **1**개인 가정하에서**).** 예를 들면 다음과 같습니다**.**

```
# sfdisk /dev/sdb
...
```
**6. 5**[단계에](#page-75-0)서 할당한 이름으로 드라이브를 사용합니다**.**

이후부터는 재부팅시 드라이브를 사용하기 전에 modprobe qla2x00 명령을 입력해야 합니다.

## 용어 해설

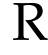

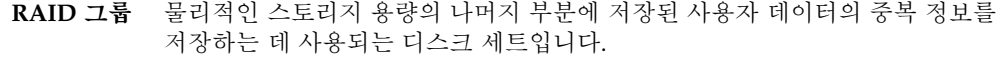

**RAID (redundant array**

다중 드라이브를 하나의 가상 드라이브로 결합하여 성능과 신뢰성을 향상시키는 구성입니다.

**RARP (**역방향 주소 해석

Solaris 운영 환경에 포함되어 있는 유틸리티로, 호스트에서 IP 주소를 자동으로 할당해 줍니다.

### W

## **WWN (World wide**

**name)** 어레이 시스템 및 Solaris 운영 환경 모두에서 어레이 볼륨을 식별하는데 사용하는 숫자입니다.

### ㄱ

- 고가용성 **(HA)** 구성 백엔드 데이터 및 관리적인 연결에 상호연결 케이블을 사용하여 2개의 컨트롤러 장치가 쌍으로 함께 작동하는 완전 중복형 어레이 구성입니다.
	- 관리 도메인 마스터 컨트롤러를 통해 일반 관리를 공유하는 상호 연결된 컨트롤러 장치입니다. "스토리지 어레이" 참조.

#### ㄴ

논리 장치 번호 **(LUN)** 볼륨이라고도 하며, 하나의 장치를 구성하는 여러 드라이브 그룹입니다.

#### ㄷ

- 대체 마스터 컨트롤러 장치 "대체 마스터 장치"라고도 하며, 파트너 그룹에 있는 보조 어레이로서 마스터 컨트 롤러 장치의 장애 조치 기능을 제공합니다.
	- 동적 다중 경로 지정 **(DMP)** 컨트롤러 장애 조치시 데이터를 다시 라우팅하기 위해 이중 경로를 지정하는 VERITAS Volume Manager의 기능입니다.

#### $\Box$

마스터 컨트롤러 장치 "마스터 장치"라고도 하며, HA 구성에서 주 컨트롤러 장치입니다.

매체 액세스 제어 **(MAC)**

주소 스토리지의 위치 또는 장치를 식별하는 고유한 주소입니다.

명령행 인터페이스 **(CLI)** Sun StorEdge 6120 어레이의 pSOS 운영 체제와 사용자 간의 인터페이스로, 어레 이를 관리하기 위해 사용자가 명령을 입력하는 곳입니다.

 $H$ 

발광 다이오드 **(LED)** 전기 에너지를 빛 에너지로 변환하여 작동 상태를 알려주는 소자입니다.

볼륨 볼륨은 파일 시스템 또는 응용 프로그램이 데이터를 저장할 수 있는 가상 디스크입 니다. 볼륨은 하나의 물리적 디스크이거나 하나 이상의 포함된 익스텐트를 통해 매핑된 가상 디스크가 될 수 있습니다.

ㅅ

- 상호연결 카드 어레이 구성 요소로, 여러 Sun StorEdge 6120 어레이를 서로 연결하는 인터페이스 회로와 2개의 커넥터를 가지고 있습니다.
- 상호연결 케이블 고유한 스위치 루프 구조의 FC-AL 케이블로서 여러 Sun StorEdge 6120 어레이를 상호 연결하는 경우에 이용됩니다.
	- 서비스 품질 서비스 품질은 스토리즈 어레이 내의 시스템 가변 요소를 통해 사용자가 원하는 시스템 작동 수준을 얻기 위한 목표를 말합니다. RAID 레벨, 핫스페어 디스크 수, 다중 경로 액세스 및 디스크 속도가 서비스 품질에 영향을 미치는 여러 요인에 해당됩니다.
- 스토리지 어레이 디스크 드라이브를 여러 개 설치하여 성능, 고가용성, 서비스 용이성 또는 기타 여러 이점을 제공할 수 있도록 고안된 스토리지 시스템입니다. 디스크 어레이는 RAID 그룹과 같은 가상 볼륨 익스텐트 생성 기능을 제공하기도 합니다. 스토리지 어레이의 물리적 및 논리적 요소는 하나의 그룹으로 관리됩니다. 스토리지 어레이 한 개에는 RAID 컨트롤러가 장착된 트레이가 최소한 한 개가 포함되어 있어야 합니다.
	- 스토리지 풀 동일한 서비스 품질의 스토리지 익스텐트 모음입니다.

신뢰성**,** 가용성 및 서비스

용이성 **(RAS)** 가용성이 높고, 서비스가 용이한 구성 요소로 구성되어 있으며, 신뢰도가 높은 제품의 특징을 나타내는 용어입니다.

ㅇ

- 익스텐트 연속된 논리 주소로 구성된 디스크 블록 모음입니다. 익스텐트는 물리적 디스크 보다 적을 수도 있고 클 수도 있습니다.
- 읽기 캐시 나중에 검색하기 위해 저장된 데이터로서 디스크의 I/O를 가능한 많이 줄여줍 니다.

### ㅈ

전원 및 냉각 장치 **(PCU)** Sun StorEdge 6120 어레이에 설치되어 있는 FRU 구성 요소입니다. 전원 공급 장치, 냉각 팬, 내장 UPS 배터리가 들어 있습니다. Sun StorEdge 6120 어레이에는 전원 및 냉각 장치가 2개 있습니다.

ㅊ

초당 입출력 연산속도 **(IOPS)** 전송 속도 측정 단위입니다.

ㅋ

컨트롤러 트레이 또는 컨트롤러 장치 RAID 컨트롤러 카드가 설치되어 있는 트레이를 말합니다. 컨트롤러 트레이는 스토리지 어레이 구성의 최소 단위입니다.

ㅌ

트레이 단일 Sun StorEdge 6120 또는 6020 어레이를 나타냅니다. 서로 연결된 여러 트레 이를 의미할 경우에는 이 새로운 개체가 스토리지 어레이가 됩니다.

#### ㅍ

파이버 채널 조정 루프 **(FC-AL)** 여러 장치(디스크 드라이브 및 컨트롤러)와 연결할 수 있는 100MB 직렬 채널입 니다.

 $\bar{\sigma}$ 

현장 교체 가능 장치

**(FRU)** 현장 서비스 엔지니어나 시스템 관리자가 쉽게 제거하고 교체할 수 있는 구성 요소 입니다.

호스트 버스 어댑터

- **(HBA)** 호스트에 있는 어댑터입니다.
- 확장 장치 권트롤러 카드가 설치되지 않은 Sun StorEdge 6120 트레이를 말합니다. 컨트롤러 장치와 연결해서 작동해야 합니다.

# 색인

### 숫자

1×1 구성[, 25](#page-38-0) 1×2 구성[, 28](#page-41-0) 1×3 구성[, 29](#page-42-0) 2×2 HA 구성[, 14,](#page-27-0) [27](#page-40-0) 2×4 HA 구성[, 15,](#page-28-0) [32](#page-45-0) 2×6 HA 구성[, 16,](#page-29-0) [35](#page-48-0)

#### **F**

format(1M) 명령[, 44](#page-57-0)

#### **H**

HA 구성[, 3](#page-16-0) 2×[2, 27](#page-40-0) 2×[4, 32](#page-45-0) 2×[6, 35](#page-48-0) 어레이 배치[, 14,](#page-27-0) [15,](#page-28-0) [16](#page-29-0) HP-UX 호스트, 연결[, 51](#page-64-0)

#### **I**

IBM AIX 호스트 연결[, 53](#page-66-0) IP 주소 설정[, 10,](#page-23-0) [11](#page-24-0) IP 주소 설정[, 10,](#page-23-0) [11](#page-24-0)

#### **M**

MAC 주소[, 10](#page-23-1) Microsoft Windows 호스트, 연결[, 47](#page-60-0)

### **R**

rarp 대몬[, 12](#page-25-0) Red Hat Linux 서버 연결[, 55](#page-68-0)

#### **S**

Solaris 서버, 연결[, 43](#page-56-0) Solaris 호스트 다중 경로 지정[, 45](#page-58-0) Storage Automated Diagnostics Environment[, 39](#page-52-0) Sun StorEdge 2Gb PCI 단일 파이버 채널 네트워크 어댑터[, 9](#page-22-0) Sun StorEdge 2Gb PCI 이중 파이버 채널 네트워크 어댑터[, 9](#page-22-1) Sun StorEdge 6000 Family Host 설치 소프트웨어[, 39](#page-52-1) Sun StorEdge 6120 어레이 시스템 요구 사항[, 3](#page-16-1) 지원되는 소프트웨어[, 4](#page-17-0) 지원되는 하드웨어[, 4](#page-17-1) 포장[, 6](#page-19-0) Sun StorEdge cPCI 이중 파이버 채널 네트워크 어댑터[, 9](#page-22-2) Sun StorEdge PCI 단일 파이버 채널 네트워크 어댑터[, 9](#page-22-3)

Sun StorEdge PCI 이중 파이버 채널 네트워크 어댑터[, 9](#page-22-4) Sun StorEdge SAN Foundation[, 39](#page-52-2) Sun StorEdge Sbus 이중 파이버 채널 네트워크 어댑터[, 9](#page-22-5) Sun StorEdge Traffic Manager[, 39,](#page-52-3) [45,](#page-58-1) [48,](#page-61-0) [51,](#page-64-1) [53](#page-66-1) Sun StorEdge 구성 서비스[, 39,](#page-52-4) [45](#page-58-2)

#### **V**

VERITAS DMP 소프트웨어[, 45](#page-58-3)

#### ㄱ

고가용성 구성 HA 구성 참조[, 3](#page-16-0) 광섬유 케이블[, 22](#page-35-0) 구성, 설명[, 3](#page-16-2)

#### ㄴ

논리적 볼륨 생성[, 44](#page-57-1)

#### ㄷ

다중 경로 지정 Solaris 호스트 기반[, 45](#page-58-0) VERITAS DMP[, 45](#page-58-3) 단일 컨트롤러 구성[, 3](#page-16-2) 1×[1, 25](#page-38-1) 1×[2, 28](#page-41-0) 1×[3, 29](#page-42-1) 대체 마스터 컨트롤러 장치[, 11,](#page-24-1) [14](#page-27-1) 데이터 호스트 준비[, 9,](#page-22-6) [47,](#page-60-0) [51,](#page-64-2) [53,](#page-66-2) [55](#page-68-1) 디스크 공간 구성[, 40](#page-53-0)

#### ㄹ

랙마운트 키트 내용물[, 7](#page-20-0)

#### ㅁ

마스터 컨트롤러 장치[, 11,](#page-24-2) [14](#page-27-2)

#### ㅂ

볼륨 생성[, 40](#page-53-0) 볼륨, 생성[, 40](#page-53-0)

#### ㅅ

사전 작업[, 1](#page-14-0) 상호연결 케이블 연결 2×2 구성[, 26](#page-39-0) 2×4 HA 구성[, 31](#page-44-0) 2×6 HA 구성[, 34](#page-47-0) 서비스 필요한 도구[, 5](#page-18-0) 설치 광섬유 케이블[, 22](#page-35-0) 어레이 지침[, 14](#page-27-3) 어레이를 캐비닛에[, 13,](#page-26-0) [19](#page-32-0) 이더넷 케이블[, 23](#page-36-0) 전원 케이블[, 24](#page-37-0) 캐비닛 레일[, 17](#page-30-0) 호스트 기반 소프트웨어[, 39](#page-52-5) 호스트 버스 어댑터[, 9](#page-22-7) 설치 점검 목록[, 7](#page-20-1) 소프트웨어 설치[, 39](#page-52-5) 스토리지 풀 구성[, 40](#page-53-1) 스토리지 풀, 구성[, 40](#page-53-1) 시스템 요구 사항[, 3](#page-16-1)

#### ㅇ

어레이 무게[, 6](#page-19-1) 설정[, 40](#page-53-2) 설치 지침[, 14](#page-27-3) 시스템 요구 사항[, 3](#page-16-1) 지원되는 소프트웨어[, 4](#page-17-0) 지원되는 하드웨어[, 4](#page-17-1) 캐비닛에 설치[, 13](#page-26-0)

케이블[, 6](#page-19-2) 포장 풀기[, 6](#page-19-3) 어레이 설정[, 40](#page-53-2) 어레이 포장 풀기[, 6](#page-19-3) 연결 HP-UX 호스트에[, 51](#page-64-0) IBM AIX 호스트에[, 53](#page-66-0) Microsoft Windows 호스트[, 47](#page-60-0) Red Hat LINUX 호스트에[, 55](#page-68-0) Solaris 서버에[, 43](#page-56-0) 이더넷 케이블 연결[, 23](#page-36-1)

#### ㅈ

전원 및 냉각 장치 SIS LED[, 38](#page-51-0) 전원 스위치[, 38](#page-51-0) 전원 케이블 설치[, 24](#page-37-0) 연결[, 24](#page-37-1) 전원 켜기 및 끄기[, 37](#page-50-0) 지원되는 HB[A, 9](#page-22-7) 지원되는 서버 하드웨어[, 4](#page-17-1) 지원되는 소프트웨어[, 4](#page-17-0) 지원되는 캐비닛[, 13](#page-26-1) 지원되는 확장 캐비닛[, 13](#page-26-1)

#### ㅋ

캐비닛 레일 설치[, 17](#page-30-0) 어레이 고정[, 20](#page-33-0) 어레이 설치[, 19](#page-32-0) 케이블[, 6](#page-19-2) 케이블 연결 1×1 구성[, 22](#page-35-1) 1×2 구성[, 28](#page-41-0) 1×3 구성[, 29](#page-42-2) 2×2 HA 구성[, 25](#page-38-2) 2×4 HA 구성[, 32](#page-45-0) 2×6 HA 구성[, 35](#page-48-0) FC-AL[, 22](#page-35-2)

상호연결[, 34](#page-47-0) 상호연결 케이블[, 25,](#page-38-3) [26](#page-39-0) 이더넷 케이블[, 23](#page-36-1) 전원 케이블[, 24](#page-37-2) 확장 장치[, 27](#page-40-1)

#### ㅍ

플랫폼 소프트웨어 지원[, 4](#page-17-2) 필요한 도구[, 5](#page-18-0)

#### ㅎ

하드웨어 플랫폼[, 4](#page-17-1) 호스트 버스 어댑터 HBA 참조[, 9](#page-22-7) 호스트 연결 HP-UX[, 51](#page-64-0) IBM AI[X, 53](#page-66-2) Microsoft Windows 환경[, 47](#page-60-0) Red Hat LINU[X, 55](#page-68-1) Solaris[, 44](#page-57-2) 호스트 연결 확인[, 44](#page-57-2) 호스트 준비[, 9](#page-22-6) 호스트에 논리적 볼륨[, 44](#page-57-1) 확장 장치 케이블 연결[, 27](#page-40-1)